# コマンドリファレンス

## MOBILE PRINTER

**MODEL: SM4-21C SM4-31C**

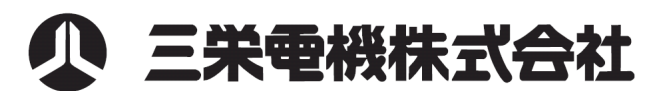

Rev1.0J 23.04

# 目次

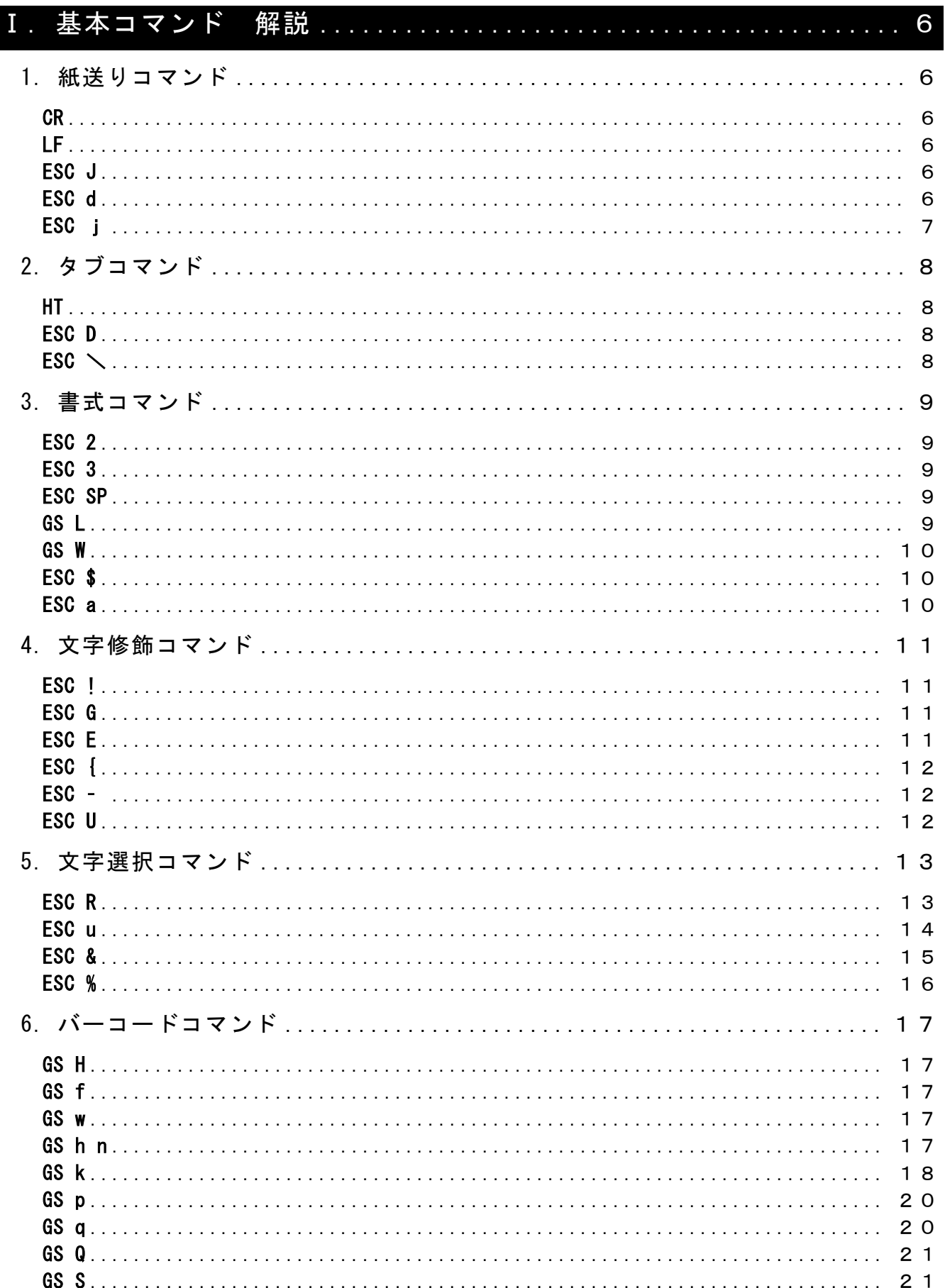

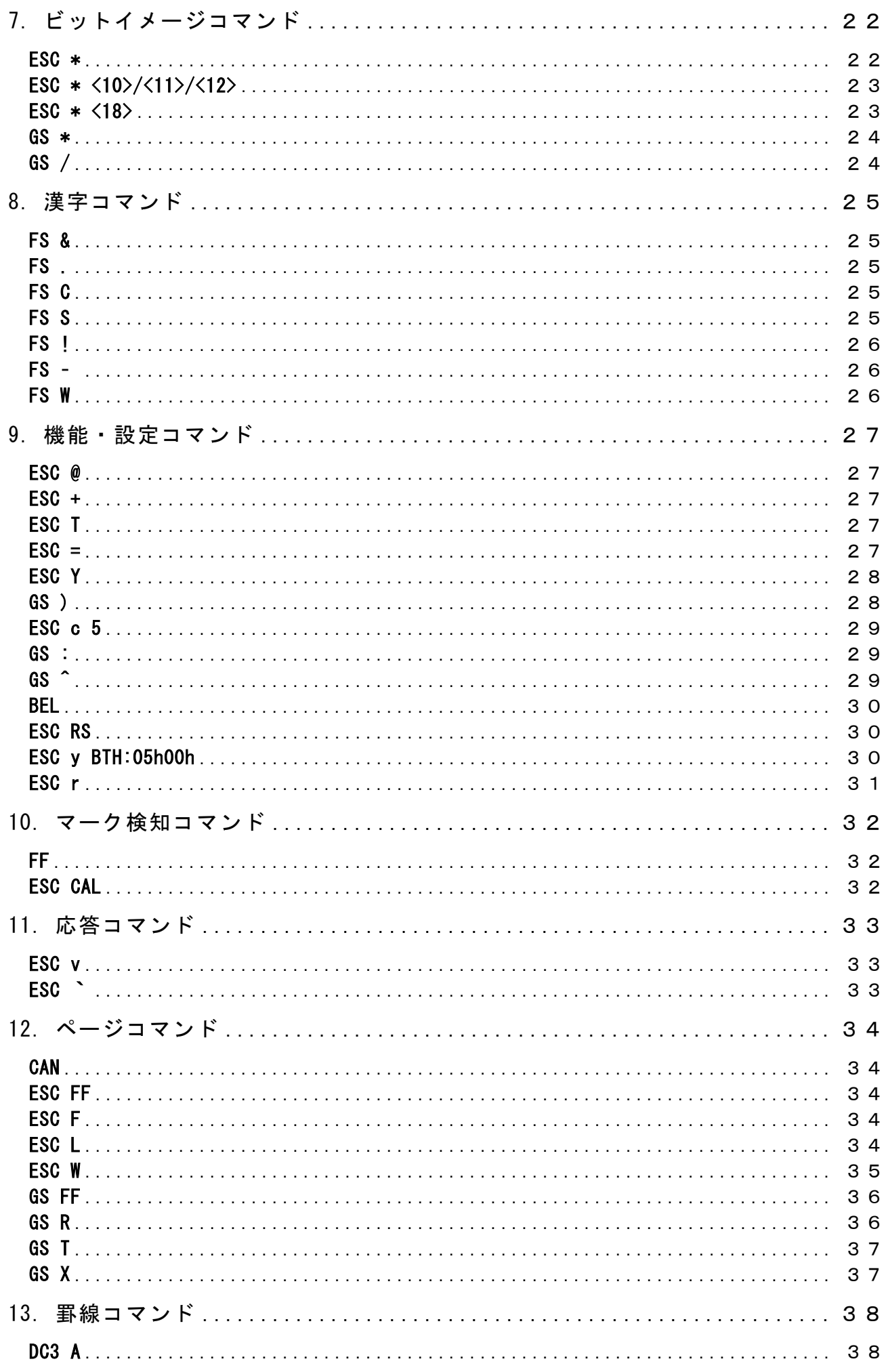

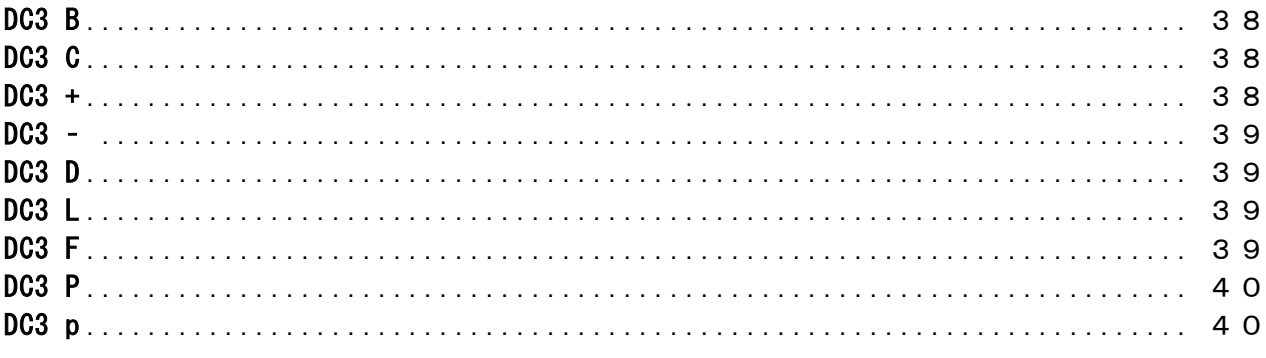

# コマンド解説

## 概要

#### 1.1 文字セット

 ホストコンピュータからプリンタに送られる文字データは、全て設定されている1バイトの 英数及びカナ文字、記号文字及び 2バイトの全角文字に自動的に変換します。 文字セットの内容は「文字コード表」を参照ください。

#### 1.2 制御コマンド

 制御コマンドは、印字の開始/終了や改行、紙送りなどプリンタの動作及び修飾機能を制御 する機能である。文字の種類選択、拡大あるいは書式、グラフィック印字などに関わる全 ての機能を制御する。

#### 1.3 不揮発性メモリ(フラッシュメモリ)

- ・ 不揮発性メモリへの登録は、多用されますと不揮発性メモリへの破壊を招く恐れがあり ますので、頻繁に書き換えを行なうような形では使用しないでください。
- ・ 絶対に本コマンド実行中に電源を切らないでください。プリンタが故障する恐れがあり ます。

## ご注意

- 1. ご使用前に必ず本書をよくお読みください。読み終わった後は大切に保管し、必要なと きに読み直し出来る様にしてください。
- 2. 本書の内容は、予告無く変更されることがあります。
- 3. 本書の内容を無断で転写、転用、複写することを禁じます。
- 4. 本書の運用結果につきましては、内容の記載漏れ、誤り、誤植等に関わらず弊社は一切 の責任を負いかねます。
- 5. お客様の誤った操作取り扱い方法、使用環境に起因する損害については責任を負いかね ますのでご了承ください。
- 6. データ等は基本的に長期的、永久的な記憶、保存は出来ません。 故障、修理、検査などに起因するデータの消失の損害及び、損失利益などについては 弊社では一切その責任を負えません。予めご了承ください。
- 7. 本書の内容について記載漏れや誤り、不明な点などございましたらご連絡ください。

## <span id="page-5-0"></span>Ⅰ.基本コマンド 解説

<span id="page-5-1"></span>1.紙送りコマンド

#### <span id="page-5-2"></span>CR

#### ■対応機種 SM4-21C/31C

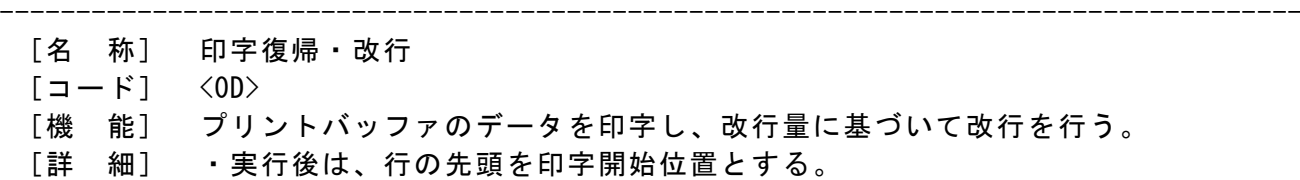

・メモリスイッチ(EXCUTE <CR> AS <LF>)が有効のとき実行する。

<span id="page-5-3"></span>LF

■対応機種 SM4-21C/31C

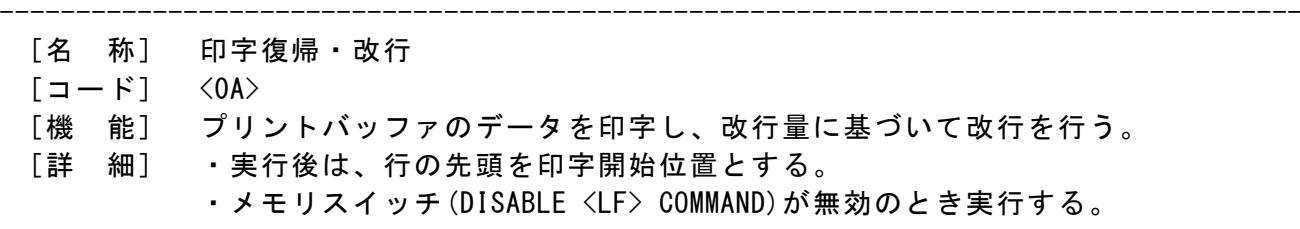

<span id="page-5-4"></span>ESC J

#### **対応機種 SM4-21C/31C**

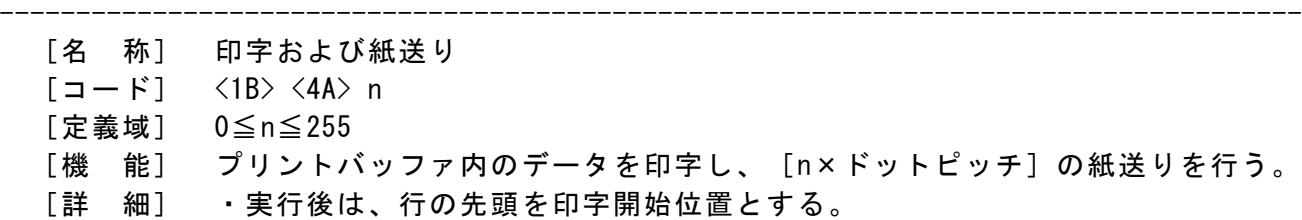

-------------------------------------------------------------------------------------

#### ・改行量の設定には影響を受けない。

#### <span id="page-5-5"></span>ESC d

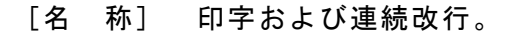

- $[\square \space \vdash]$  <1B> <64> n
- [定義域] 0≦n≦255
- [機 能] プリントバッファ内のデータを印字し、n行の紙送りを行う。
- [詳 細] ・実行後は、行の先頭を印字開始位置とする。

#### <span id="page-6-0"></span>ESC j

対応機種 SM4-21C/31C

- [名 称] 印字および紙送り
- $[\Box \dot{F}]$   $\langle 1B \rangle$   $\langle 6A \rangle$  n
- [定義域] 0≦n≦255
- [機 能] プリントバッファ内のデータを印字し、[n×ドットピッチ]の紙送りを行う。

-------------------------------------------------------------------------------------

- [詳 細] ・実行後は、行の先頭を印字開始位置とする。
	- ・本コマンドを実行したときに、用紙の先端が、用紙排出口の奥に入り込まない ように制御する。

#### [注意事項]

- 注1: 本コマンド送信後に印刷を行なう場合、必ず2mm以上の正方向に紙送りを 行うことを推奨します。
	- 注2:本コマンドは、印刷の先頭開始位置を位置決めするための仕様です。 印字途中のバックフィードによる位置決めは行わないでください。 紙詰まりする恐れがあります。

#### <span id="page-7-1"></span><span id="page-7-0"></span>HT

#### │対応機種 <mark>SM4-21C/31C</mark>

- ------------------------------------------------------------------------------------- [名 称] 水平タブ
	- [コード] <09>
	-
	- [機 能] 印字位置を、次の水平タブ位置まで移動する。
	- [詳 細] ・水平タブ位置が設定されていない場合は、コマンドを無視する。
		- ・水平タブ位置の設定は、ESC Dで行う。
		- ・水平タブの初期値は、FontAタイプの文字幅で8文字毎に設定される。

#### <span id="page-7-2"></span>ESC D

■対応機種 SM4-21C/31C -------------------------------------------------------------------------------------

- [名 称] 水平タブ設定
- [コード] <1B> <44> n1…nk NULL
- [定義域] 0≦n≦印字最大桁数
	- 0≦k≦32
- [機 能] 水平タブ位置を設定する。 nは、行の先頭位置から設定位置までの桁数を示す。 kは、設定されるデータの個数を示す。
- [詳 細] ・設定される水平タブ位置は、[文字幅×n]となる。
	- ・文字幅としては、右スペース,横倍率も含まれる。
		- ・設定可能なタブ位置は最大=32であり、これを超えた場合は、次データから 通常のデータとして処理する。
		- ・設定位置は、小さい順に設定していき、最後にNULLコードで終わる。
		- ・設定中に前回値より小さい値を設定した場合は、NULLコードとして認識さ れる。
		- ・設定後に文字幅を変更しても、設定したタブ位置は変更しない。
		- ・ESC D NULL で指定した場合、タブ設定はクリアされる。

<span id="page-7-3"></span> $ESC \setminus$ 

■対応機種 SM4-21C/31C

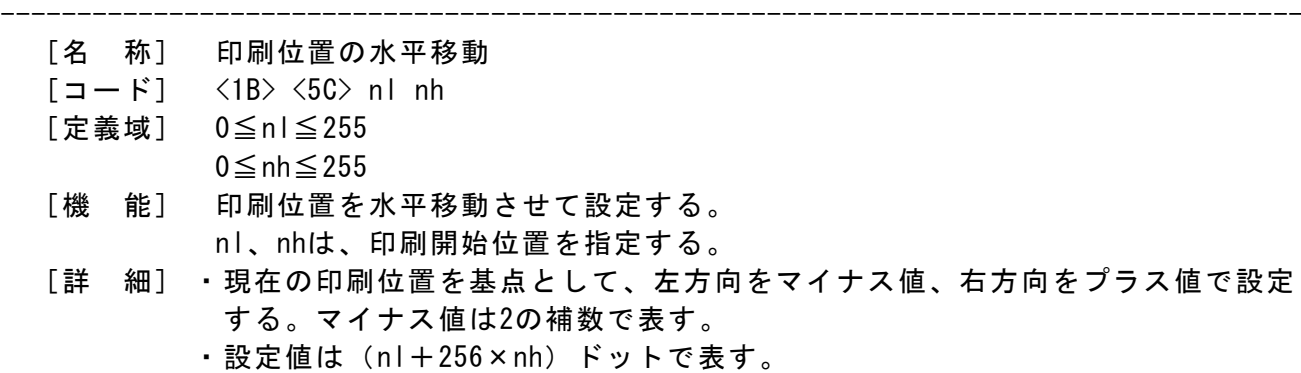

・印字可能領域を超える場合は無視される。

#### <span id="page-8-0"></span>3.書式コマンド

#### <span id="page-8-1"></span>ESC 2

#### ■対応機種 SM4-21C/31C

- [名 称] 初期改行量の設定
- $[\square \space \vdash \space ]$   $\langle 1\space \rbrack$   $\langle 3\space \rbrack$   $\langle 3\space \rbrack$
- [機 能] 1行あたりの改行量を初期値に戻す。
- [詳 細] ・改行量は、ESC 3に基づいて実行される。

#### <span id="page-8-2"></span>ESC 3

#### 対応機種 SM4-21C/31C

- ------------------------------------------------------------------------------------- [名 称] 改行量の設定
	- $[\Box \dot{F}]$   $\langle 1B \rangle$   $\langle 33 \rangle$  n
	- [定義域] 0≦n≦255
	- [機 能] 1行あたりの改行量を[n×ドットピッチ]に設定する。
	- [詳 細] ・初期値は、n=34とする。
		- ・1行の印字高さが改行量を超える場合は、印字高さが改行量となる。

-------------------------------------------------------------------------------------

・文字列がない場合もしくは印字高さが超えない場合は、設定されている改行 量が有効となる。

#### <span id="page-8-3"></span>ESC SP

**オ応機種 SM4-21C/31C** 

- [名 称] 文字の右スペース量の設定
- $[\Box \dot{F}]$   $\langle 1B \rangle$   $\langle 20 \rangle$  n
- [定義域] 0≦n≦31
- [機 能] 1文字あたりの右スペ-ス量を[n×ドットピッチ]に設定する。
- [詳 細] ・右スペース量は文字の横倍率に応じて最大値の範囲まで大きくなる。

-------------------------------------------------------------------------------------

- ・全角文字に影響を与えない。
- ・最大値を越える場合、無視される。
- ・初期値は、n=0とする。

#### <span id="page-8-4"></span>GS L

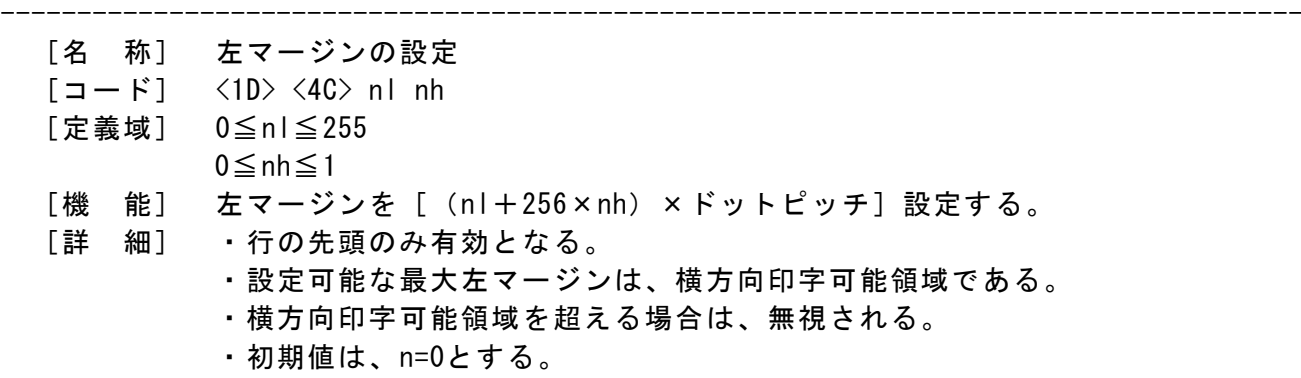

<span id="page-9-0"></span>対応機種 SM4-21C/31C

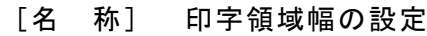

- $[\square$   $\rightarrow$   $\mid$   $\rangle$   $\langle$   $\parallel$   $\rangle$   $\langle$  57 $\rangle$  nl nh
- [定義域] 0≦nl≦255
- 0≦nh≦255
- [機 能] 印字領域幅を[(nl+256×nh)×ドットピッチ]設定する。
- [詳 細] ・行の先頭のみ有効となる。
	- ・設定可能な印字領域は、左マージンを除いた横方向印字可能領域である。 ・横方向印字可能領域を超える場合は、最大値に丸め込まれる。

-------------------------------------------------------------------------------------

- [機種依存]
- ・SM4-21C: 初期値 384
- ・SM4-31C: 初期値 576

#### <span id="page-9-1"></span>ESC \$

#### ■対応機種 SM4-21C/31C

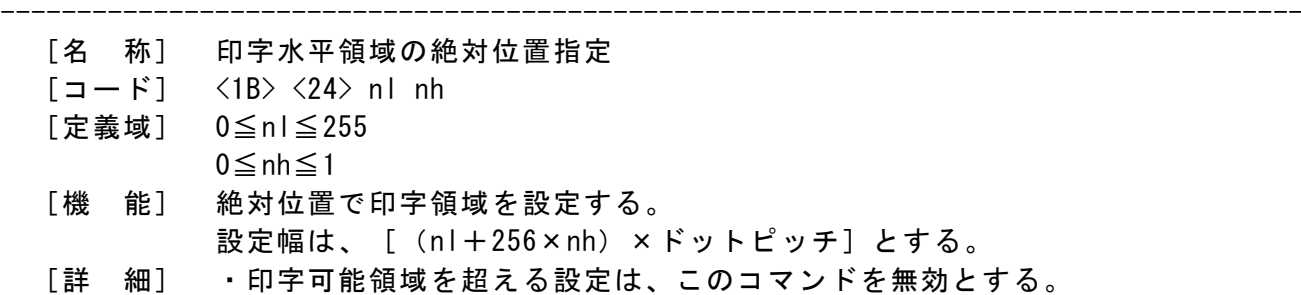

#### <span id="page-9-2"></span>ESC a

#### **対応機種 SM4-21C/31C**

------------------------------------------------------------------------------------- [名 称] 位置揃え  $[\Box - \dot{F}]$   $\langle 1B \rangle$   $\langle 61 \rangle$  n [定義域] 0≦n≦2 [機 能] 1行の印字データを指定位置に揃える。 n=0:左揃え n=1:中央揃え n=2:右揃え

- [詳 細] ・1行を印刷した後、自動で左揃えとなる。
	- ・初期値は、n=0とする。

#### <span id="page-10-1"></span><span id="page-10-0"></span>ESC !

#### 対応機種 SM4-21C/31C

- [名 称] 一括の修飾文字指定
- $[\Box \dot{F}]$   $\langle 1B \rangle$   $\langle 21 \rangle$  n
- [定義域] 0≦n≦255
- [機 能] 印字モードを一括で指定する。

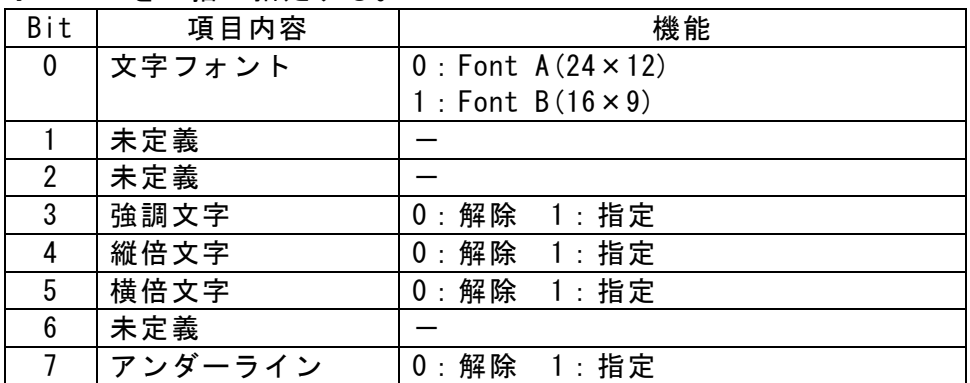

[詳 細] ・縦倍/横倍の両方を指定すると4倍角になる。

・アンダーラインピッチはESC -にて指定された太さを選択する。

-------------------------------------------------------------------------------------

- ・他コマンドでも設定が可能であるが、最後に設定したコマンドを有効とする。
- ・各設定は、以前に設定されていたものに関係なく行われる。
- ・Font Bは文字の判読がしづらい為、強調文字の指定を推奨しない。
- ・半角文字に対して有効となる。
- ・初期値は、n=0とする。
- <span id="page-10-2"></span>ESC G

<span id="page-10-3"></span>ESC E

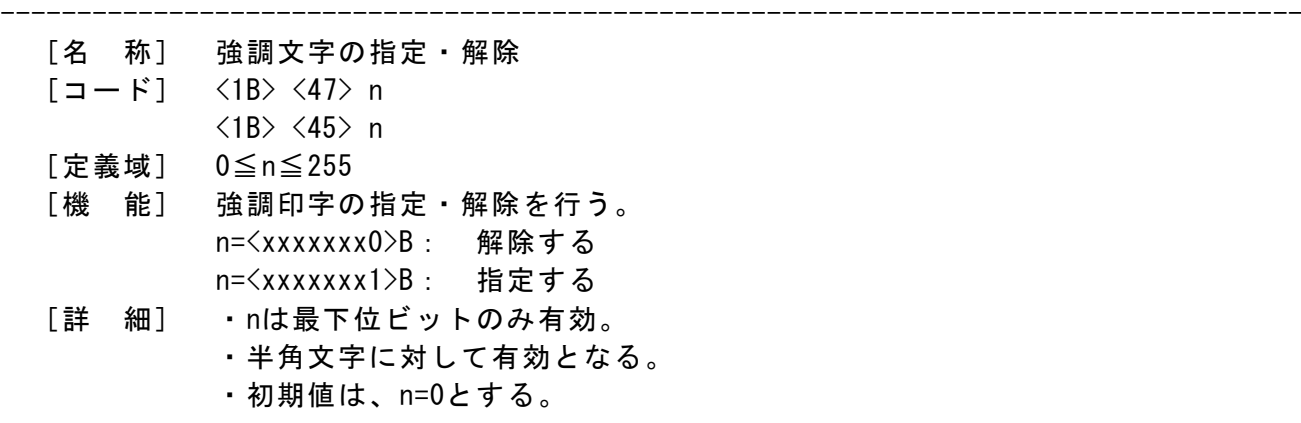

## <span id="page-11-0"></span>ESC {

## 対応機種 SM4-21C/31C

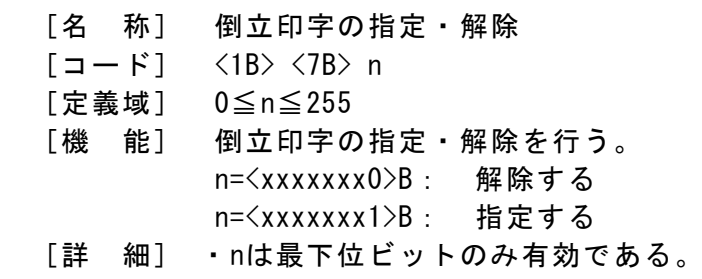

・初期値は、n=0とする。

## <span id="page-11-1"></span>ESC **–**

対応機種 SM4-21C/31C

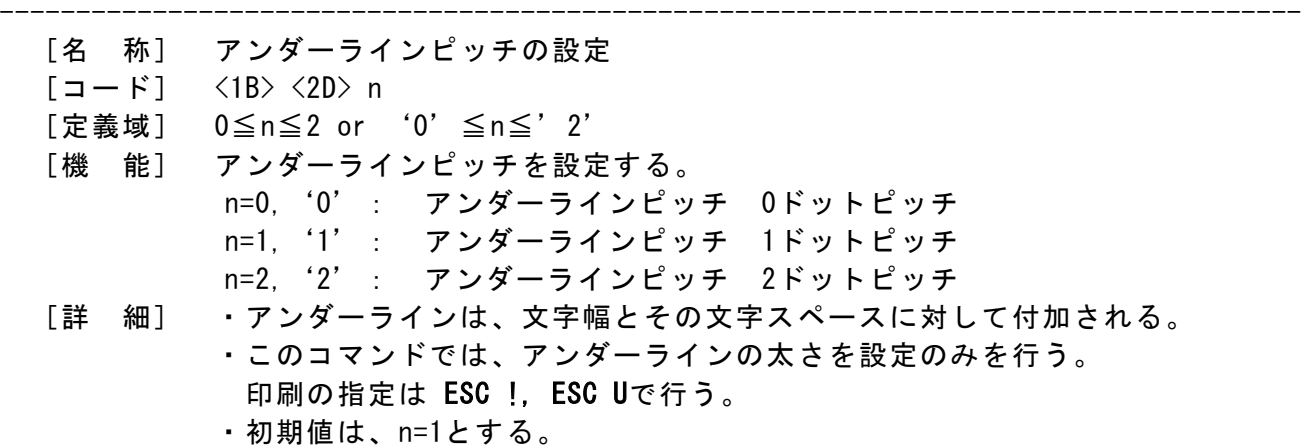

-------------------------------------------------------------------------------------

<span id="page-11-2"></span>ESC U

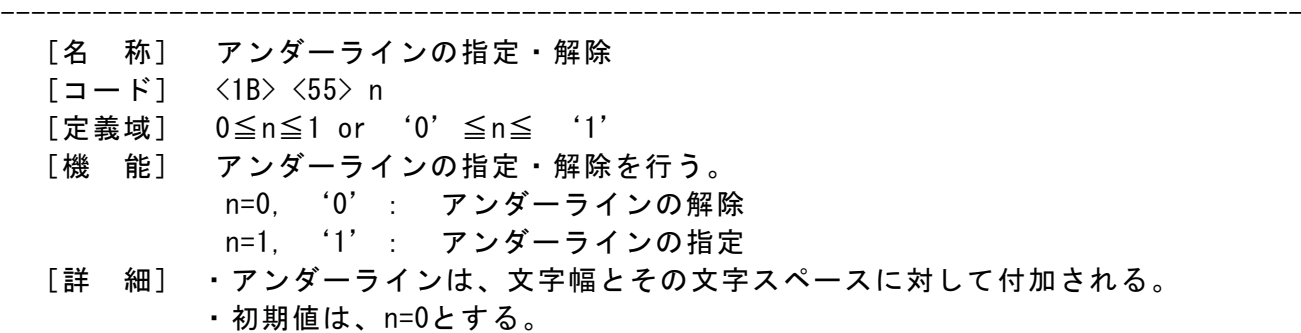

## <span id="page-12-1"></span><span id="page-12-0"></span>ESC R

## 対応機種 SM4-21C/31C

- [名 称] 国際文字コードの選択
- $[\Box \dot{F}]$   $\langle 1B \rangle$   $\langle 52 \rangle$  n
- [定義域] 0≦n≦13
- [機 能] 下記に示す各国の文字セットを選択する。

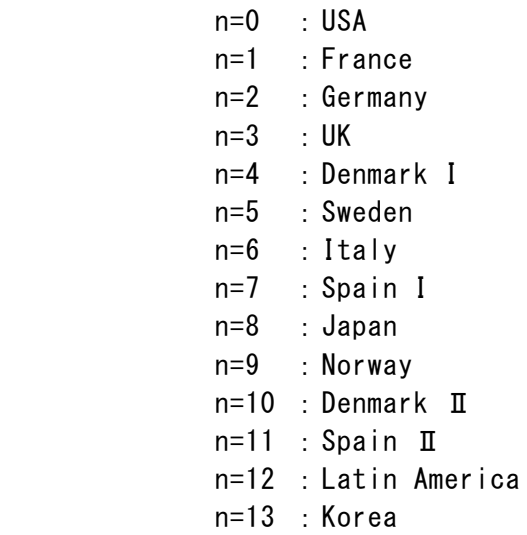

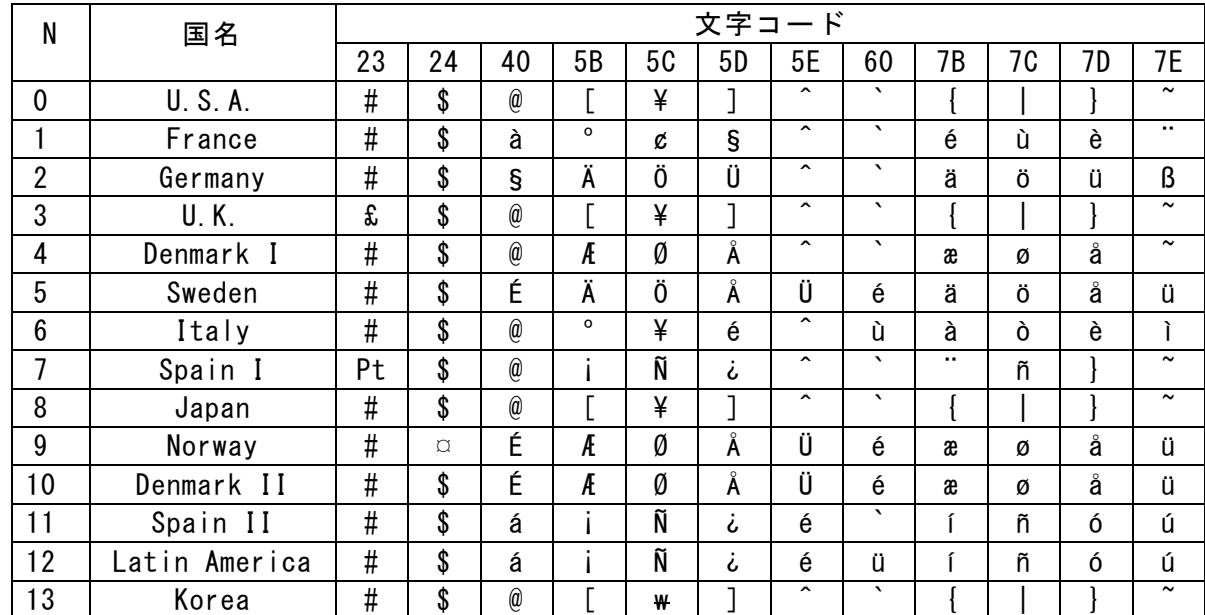

[詳 細] ・指定範囲外のデータは無視する。 ・初期値は、n=8とする。

-------------------------------------------------------------------------------------

#### <span id="page-13-0"></span>ESC u

- ------------------------------------------------------------------------------------- [名 称] 文字セットの選択
	- $[\Box \dot{F}]$   $\langle 1B \rangle$   $\langle 75 \rangle$  n
	- [定義域] 0≦n≦20
	- [機 能] 下記に示す各国の国コードを選択する。
		- n=0 :ENGLISH(PC437)
			- n=1 :LATIN1(PC850)
			- n=2 :PORTUGUESE(PC860)
			- n=3 :LITHUANIAN
			- n=4 :LATIN2(PC852)
			- n=5 :POLISH
			- $n=6$  : TURKISH (PC857)
			- n=7 :BALTIC(PC775)
			- n=8 :BULGARIAN(PC856)
			- n=9 :RUSSIAN(PC866)
			- n=10 :LATVIAN
			- n=11 :GREEK(PC737)
			- n=12 :HEBREW(PC862)
			- n=13 :WESTERN(PC1252)
			- $n=14$  : CE (PC1250)
			- n=15 :TURKISH(PC1254)
			- n=16 :BALTIC(PC1257)
			- n=17 :CYRILLIC(PC1251)
			- n=18 :GREEK(PC1253)
			- n=19 :HEBREW(PC1255)
			- n=20 :KATAKANA
	- [詳 細] ・指定範囲外のデータは無視する。
		- ・登録した内容は、フラッシュメモリに保持される。
		- ・初期値は、ソフトウェアディップスイッチの設定に準じる。

#### <span id="page-14-0"></span>ESC &

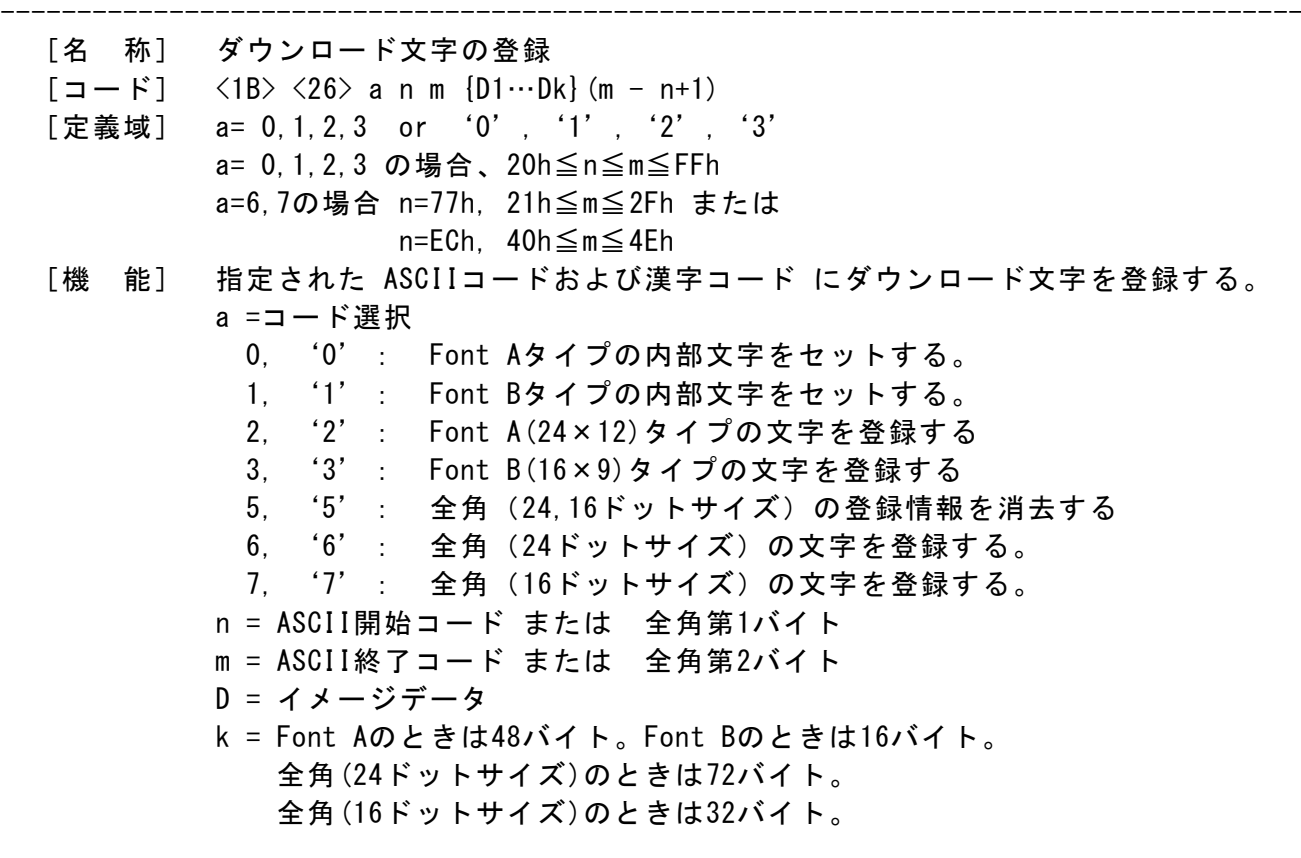

- [詳 細] ・Font AまたはFont Bを1文字のみ定義する場合、n=mとする。
	- ・Dは、ダウンロード文字のグラフィックデータとする。
	- ・前回登録したコードに指定した場合、上書きして処理する。
	- ・登録した文字フォントを有効としたい場合は、ESC %の設定が必要である。
	- ・文字の構成は Font A (24×12)、Font B(16×9)、全角文字 24ドットサイズ (24 × 24)、全角文字 16ドットサイズ(16×16)となる。
	- ・登録される文字で不足もしくは余剰となるビットは0となる。
	- ・登録されるイメージデータは左→右、上→下に配置し、水平に配置される。
	- ・半角文字として、一度に登録できる文字数は、最大32文字である。
	- ・全角文字として、一度に登録できる文字数は、最大1文字である。

#### <span id="page-15-0"></span>ESC %

対応機種 SM4-21C/31C

------------------------------------------------------------------------------------- [名 称] ダウンロード文字の指定・解除  $[\square$   $\rightarrow$   $K$ ]  $\langle$  1B $\rangle$   $\langle$  25 $\rangle$  n [定義域] 0≦n≦255 [機 能] ダウンロード文字の解除・指定を行う。 n=<xxxxxxx0>B: 解除する

n=<xxxxxxx1>B: 指定する

- [詳 細] ・nは最下位ビットのみ有効である。
	- ・解除の場合、内蔵文字が選択する。
	- ・指定の場合、登録されている文字に対してダウンロード文字を選択する。
	- ・初期値は、n=0とする。

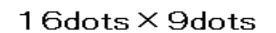

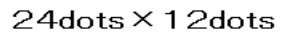

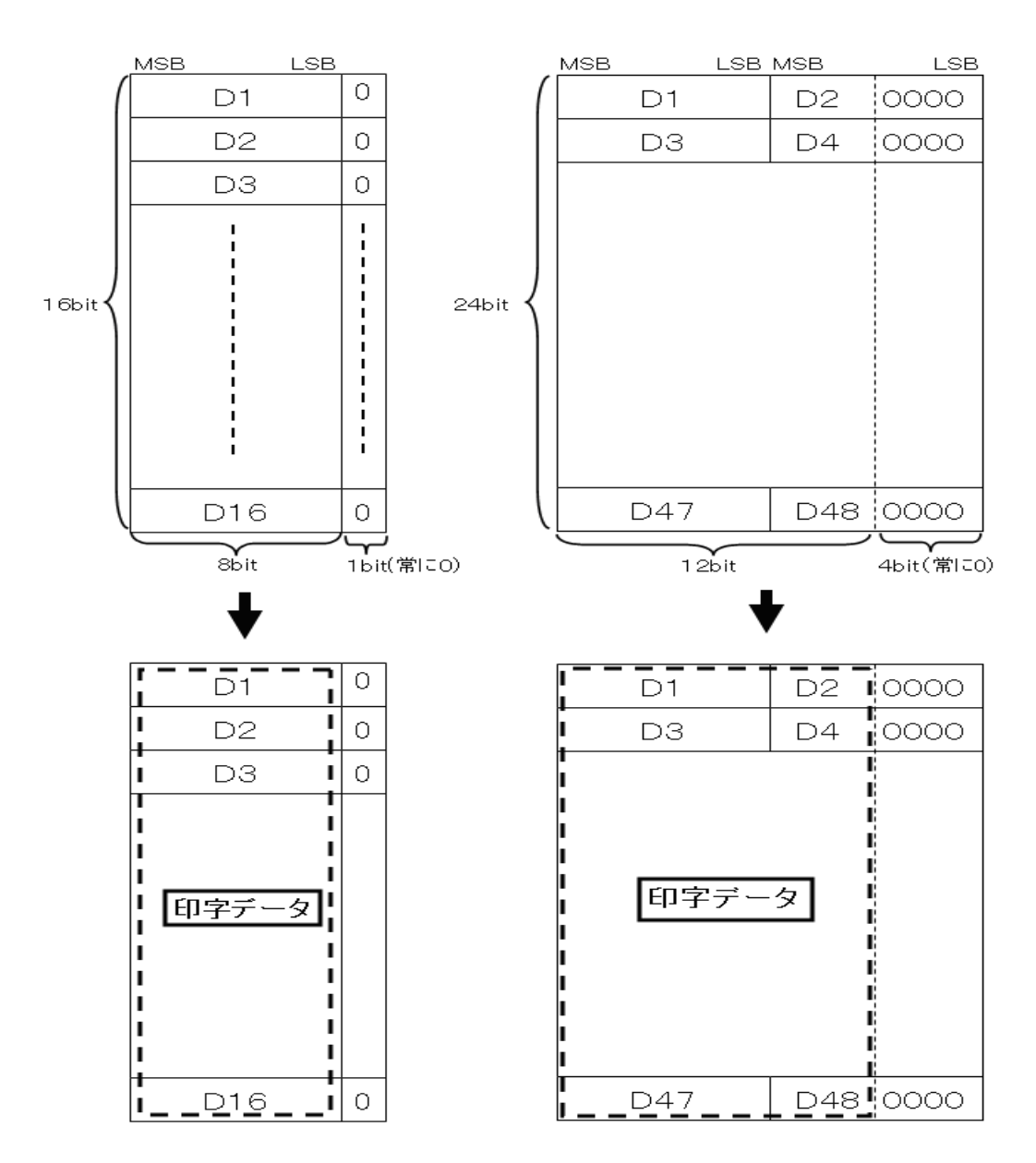

## <span id="page-16-1"></span><span id="page-16-0"></span>GS H

## 対応機種 SM4-21C/31C

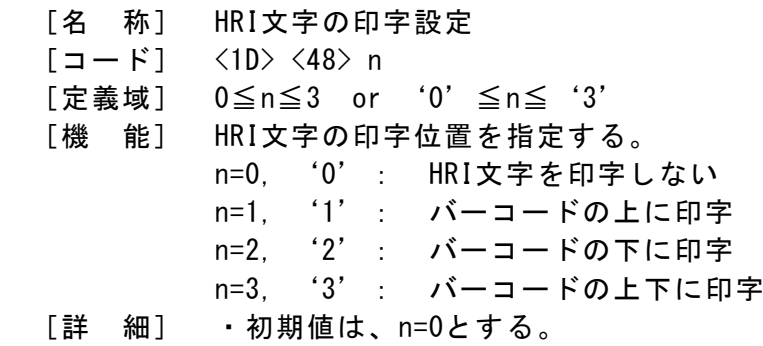

-------------------------------------------------------------------------------------

<span id="page-16-2"></span>GS f

## **対応機種 SM4-21C/31C**

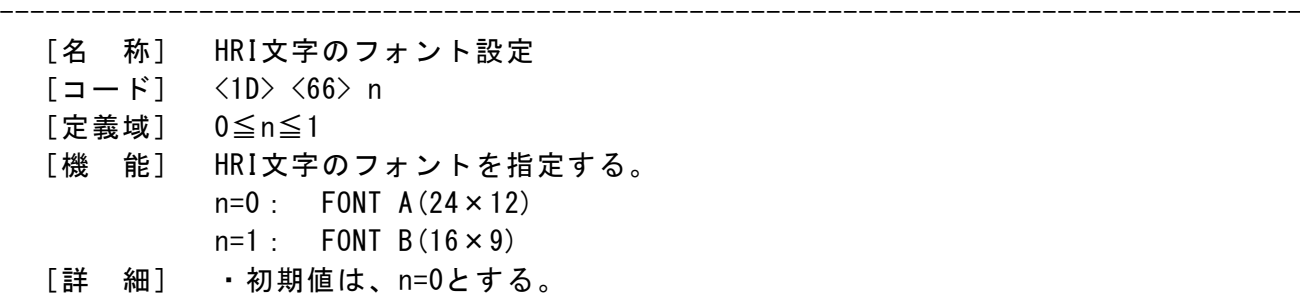

#### <span id="page-16-3"></span>GS w

## 対応機種 SM4-21C/31C

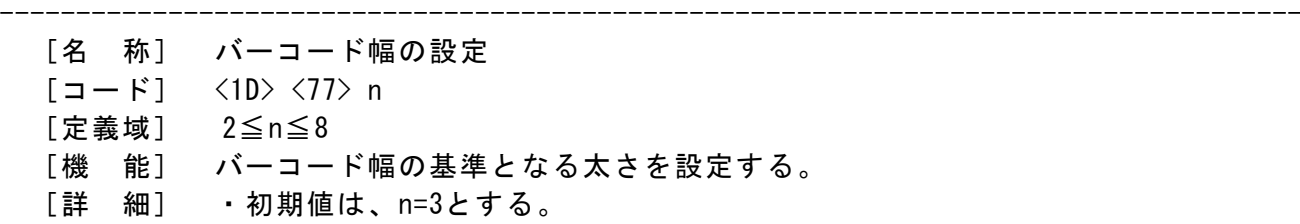

-------------------------------------------------------------------------------------

#### <span id="page-16-4"></span>GS h n

- [名 称] バーコード高さの設定
- [コード] <1D>h <68>h n
- [定義域] 1≦n≦255
- [機 能] バーコードの高さ設定する。
- [詳 細] ・初期値は、n=162とする。

#### <span id="page-17-0"></span>GS k

- ------------------------------------------------------------------------------------- [名 称] バーコードの印字  $[\square - \text{F}]$  <1D> <6B> m(1) {D1…Dk} NULL  $\langle 1D \rangle$   $\langle 6B \rangle$  m(2) n  ${D1 \cdots Dk}$  $\langle 1D \rangle$   $\langle 6B \rangle$  m(3) c nl nh  $\{D1 \cdots Dk\}$ 
	- [定義域] 0≦m(1)≦6  $65 \leq m(2) \leq 73$  $m(3) = 74$ 
		- ・0≦nl,nh≦255(但し、N=nl+256×nh N≦384)
		- ・cは圧縮、非圧縮の指定を行う。 c=0 : データの圧縮を行わない。 c=1 : データの圧縮を行う。

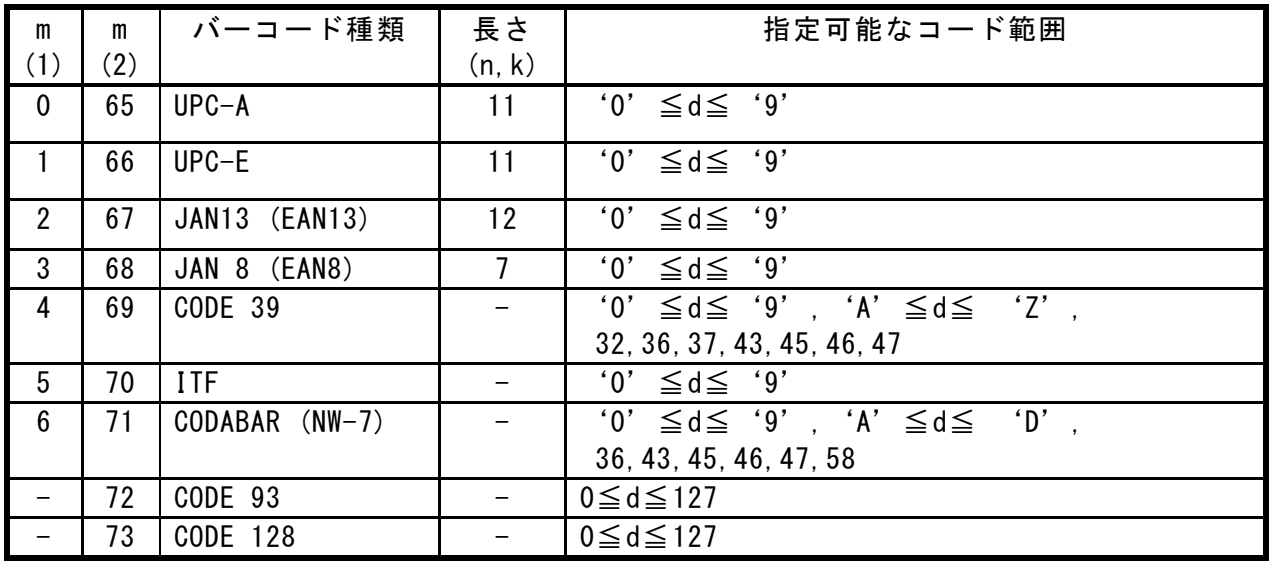

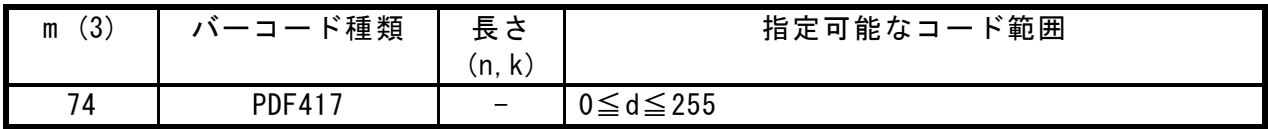

- [詳 細]
	- ・印字範囲を超える/指定データに誤りがある場合は、通常コードとして処理する。
	- ・UPC-A/UPC-Eは、チェックディジットは内部付加を行う。
	- ・JAN13は、チェックディジットは内部付加を行う。
	- ・JAN8は、チェックディジットは内部付加を行う。
	- ・CODE39は、スタート・ストップモジュールの内部付加を行う。
	- ・ITFは、バーコードデータ偶数バイトとし、スタート・ストップモジュールは内部 付加を行う。
	- ・CODABAR(NW-7)は必ずスタートコード、ストップコードを指定すること。
	- ・CODE128は、スタートモジュールを指定すること。

必要なチェックディジット、ストップモジュールは内部付加される。

- ・EAN128に必要なアプリケーション識別子毎のセパレータやチェックディジットの 内部付加は行わない。
- ・特殊キャラクタコードは、下記に示すとおりです。

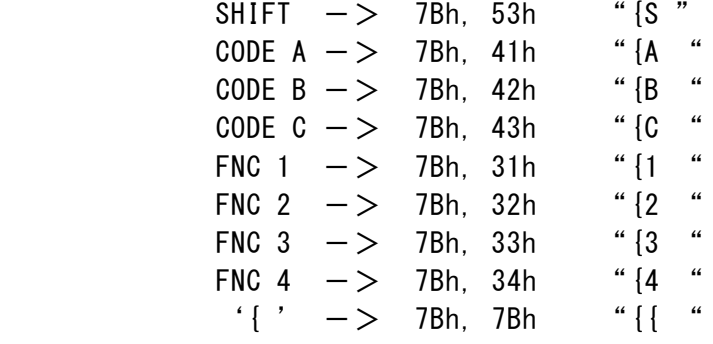

- ・CODE128の表現可能は下記のとおりとする。
	- CODE A 00H~5FHのアスキー文字で表現。
	- CODE B 00H~7FHのアスキー文字で表現。
	- CODE C 1キャラクタで 00~99までの数字2桁を表現。

#### <span id="page-19-0"></span>対応機種 SM4-21C/31C

- [名 称] PDF417の印字設定
- $[\Box \dot{F}]$   $\langle 1D \rangle$   $\langle 70 \rangle$  n1 n2 n3
- [定義域] n1≦8,
	- n1はエラー収集レベル。 n2は印字最大行数(上位)。
		- n3は印字最大桁数(下位)。
- [機 能] PDF417に関する印字詳細設定を行う。
- [詳 細] ・n1が9以上のときは、プリンタ側で自動的に最適値を算出する。

-------------------------------------------------------------------------------------

- ・初期値は、n1=9,n2=0,n3=0とする。
- ・n2,n3が最大値を越える場合は、無視される。 最大値については、GS kを参照する。

<span id="page-19-1"></span>GS q

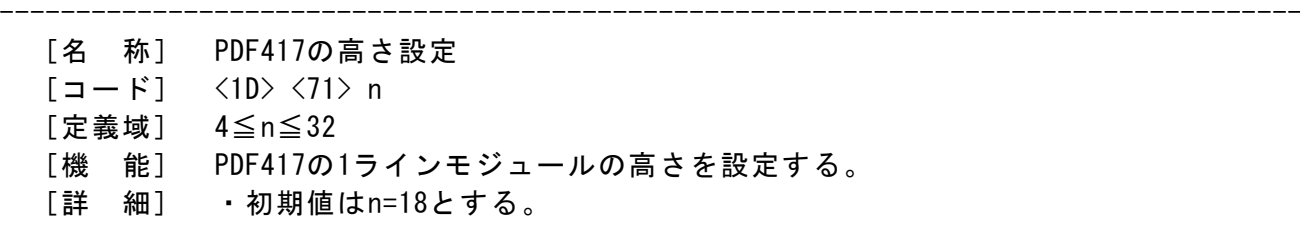

## <span id="page-20-0"></span>GS Q

対応機種 SM4-21C/31C

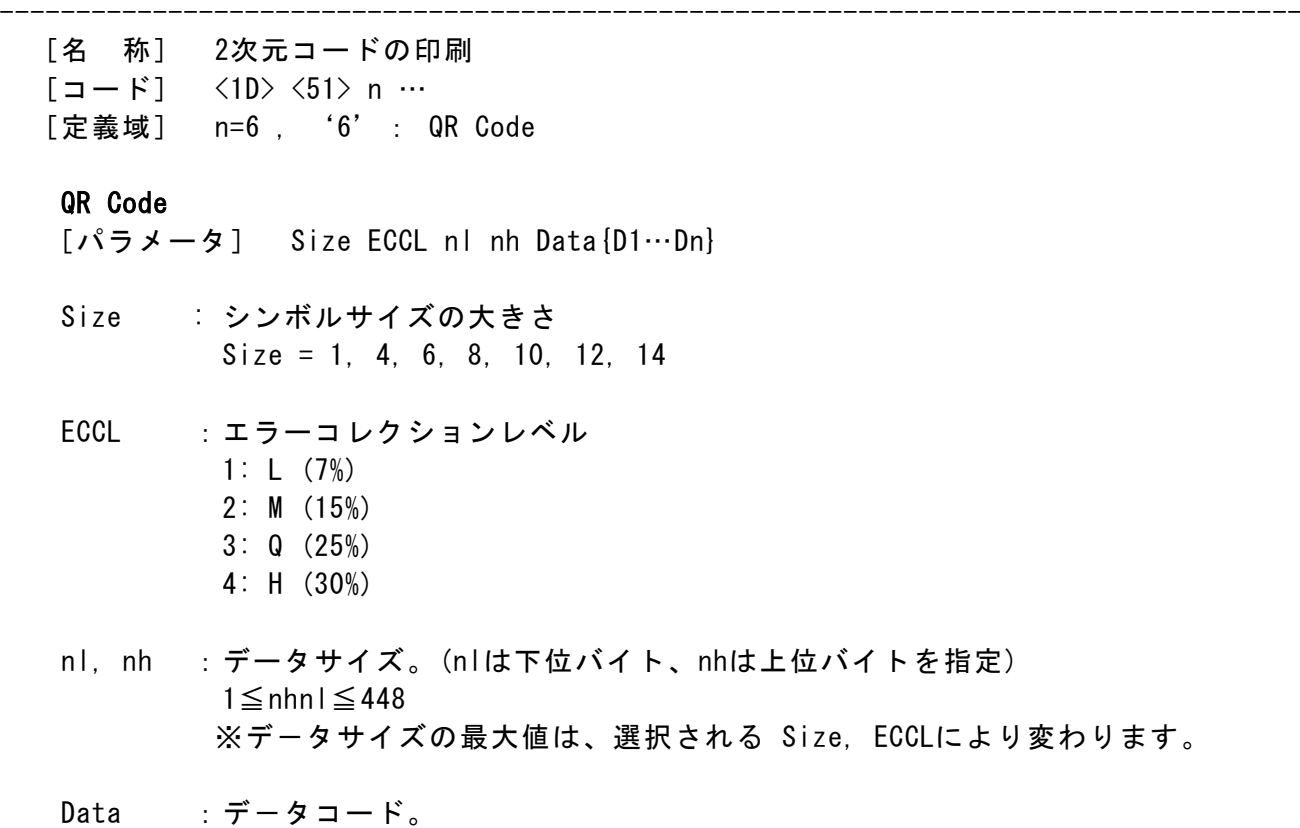

n=nh×256+nl で指定されたデータの数だけ入力すること。

-------------------------------------------------------------------------------------

## <span id="page-20-1"></span>GS S

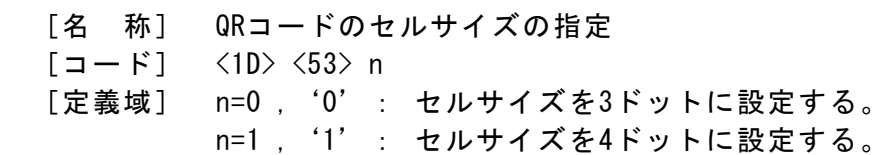

#### <span id="page-21-1"></span><span id="page-21-0"></span>ESC \*

#### ■対応機種 SM4-21C/31C

------------------------------------------------------------------------------------- [名 称] ビットイメージ指定 [コード] <1B> <2A> m nl nh {D1…Dk} [定義域] m=0,1,32,33 0≦nl≦255 0≦nh≦1

[機 能] nl, nhで指定されたドット数について、モードmのビットイメージを指定する。

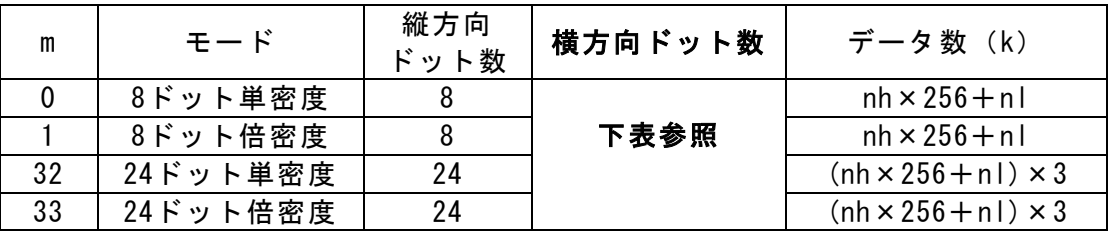

表(横方向ドット数):

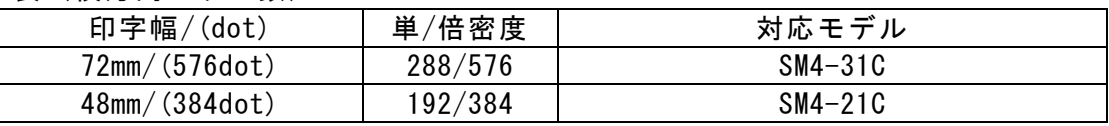

[詳 細] ・mが定義域外の場合は、それ以降を通常データとして処理する。

·nl, nhは、印字するビットイメージの横方向ドット数を示す。

・印字可能領域外の指定された場合、それ以降を通常データとして処理する。

- ・データ展開位置としては、そのときの展開位置に従う。
- ・倒立印字の影響は受ける。

・グラフィック配置は、上→下、左→右に配置し垂直に配置される。

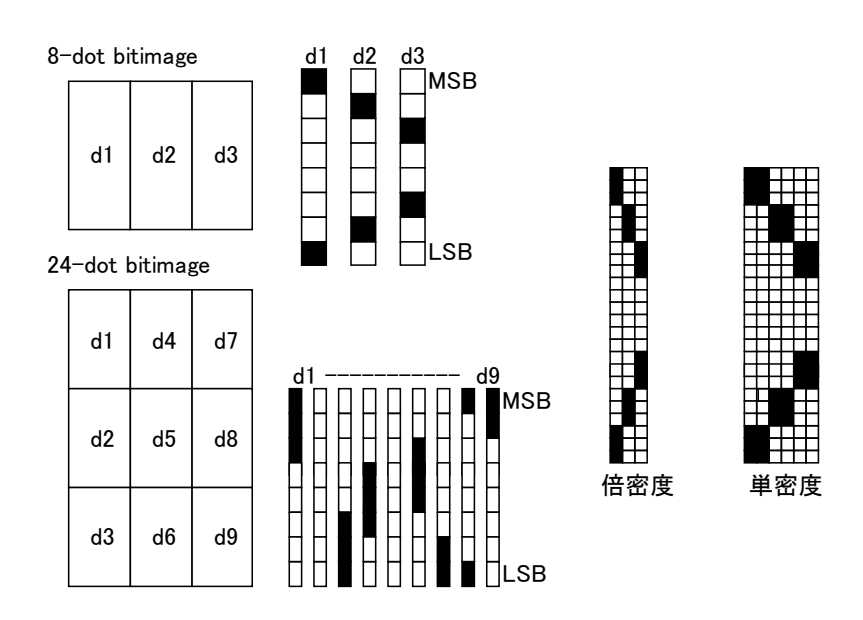

#### <span id="page-22-0"></span>ESC \* <10>/<11>/<12>

│対応機種 SM4-21C/31C│

- ------------------------------------------------------------------------------------- [名 称] 圧縮構造のビットイメージ指定  $\lceil \square - \check{r} \rceil$   $\langle 1B \rangle$   $\langle 2A \rangle$  m n  $\lceil a \rceil$  [D1…Dk] [定義域] m=10h,11h,12h 0≦n≦68h 1≦a≦24(ライン) [機 能] ビットイメージを指定後、圧縮の可否を行う。 [詳 細] ・m=10hの場合、非圧縮モードとし、高さ 24ラインに固定されるので、aパラメータ を必要としない。d1…dkのデータは、n\*24バイト必要とする。 ・m=11hの場合、圧縮モードとし、高さ 24ラインに固定されるので、aパラメータを 必要としない。 ・m=12hの場合、高さ aラインの圧縮モードとする。 ・グラフィック配置は、右→左、上→下に配置し水平に配置される。 ・nパラメータは、グラフィックの横幅(単位:バイト)を表す。 [圧 縮] ・圧縮方式は、PCXモノクログラフィックを参考にした方式を採用する。
	- ・圧縮モードでは、各イメージデータの先頭に符号コードが必要です。 ・符号コードは、圧縮/非圧縮フラグとイメージデータのカウンタを表す。 構成は、先頭2ビット(7,6Bit)をフラグ、下位5ビットをカウンタに用います。
		- 圧 縮 : Bit7,6共に "1"を指定し、カウンタを設定する。 次に続くデータは、イメージデータとして1バイト指定する。 符号コードにより指定されたカウンタに従い。イメージデータを リピート配置を行う。
		- 非圧縮 :連続されないイメージデータの場合は、直接指定する。 イメージデータに、BIT7,6に'1'が立っている場合は圧縮符号と 認識されるので、カウンタを"1"に指定した後、イメージデータを 入力ください。

<span id="page-22-1"></span>ESC  $*$  <18>

#### **対応機種 SM4-21C/31C**

- ------------------------------------------------------------------------------------- [名 称] 垂直ラインキャラクタ追加
	- $[\square$   $\rightarrow$   $K$ ]  $\langle$ 1B $\rangle$   $\langle$ 2A $\rangle$   $\langle$ 18 $\rangle$  L n R

 [定義域] 0≦L≦24 0≦R≦24

0≦n≦16

- [機 能] 垂直ラインキャラクタを、ライン太さ n、左余白 L, 右余白 Rに設定し行バッファ へ書き込みを行う。
- [詳 細] ・垂直ラインの高さは、ESC2, ESC 3, ESC Jの改行量に従う。 ・このコマンドは、キャラクタデータなどのフォントと独立した罫線キャラクタを 書き込むことができます。

<span id="page-23-0"></span>GS \*

対応機種 SM4-21C/31C

- [名 称] ダウンロードビットイメージ登録
- $[\square \check{r}]$  <1D> <2A> n1 n2  $\{D1 \cdots Dk\}$
- [定義域] 0≦n1≦127
	- 0≦n2≦248, 但し(n1×n2)≦登録容量
- [機 能] n1,n2で指定されたドット数のダウンロードビットイメージを定義する。 n1は横方向のドット数をバイトで指定する。 (n1×8dots=横方向総ドット数) n2は縦方向のドット数を指定する。 (n2=縦方向総ドット数)

-------------------------------------------------------------------------------------

- [詳 細] ・指定範囲外は、このコマンドを無視する。
	- ・メモリの状況に関係なく、登録できる最大登録容量は16kバイトである。
	- ・ビットイメージ配置は、左→右、上→下に配置し水平に配置される。
	- ・登録容量については「Ⅳ-12.メモリ」を参照。
	- ・登録後は、フラッシュメモリに保存される。
	- ・展開方法は図を参照。
	- ・n=0を指定すると登録されている情報は消去される。

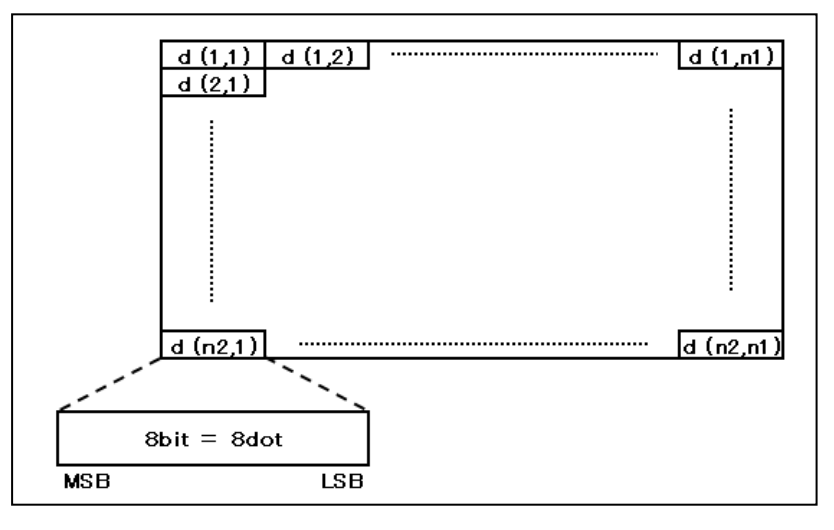

<span id="page-23-1"></span>GS /

#### ■ 対応機種 SM4-21C/31C

- [名 称] ダウンロードビットイメージ印字
- $[\Box \dot{F}]$  <1D> <2F> m
- [定義域] 0≦m≦3
- [機 能] 指定されたモードmで、ダウンロードビットイメージを印字する。

-------------------------------------------------------------------------------------

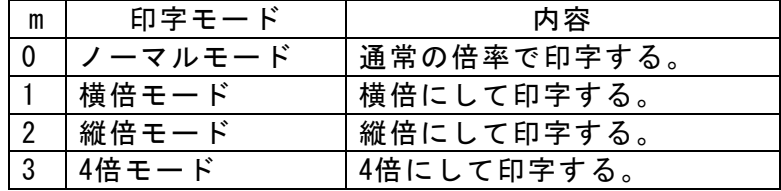

 [詳 細] ・ダウンロードビットイメージが定義されていないとき、無視する。 ・印字可能領域を外れた部分は、印字されない。

#### <span id="page-24-1"></span><span id="page-24-0"></span>FS &

#### ■対応機種 SM4-21C/31C

- ------------------------------------------------------------------------------------- [名 称] 全角モード指定  $[\square - \space \vdash \space ]$  <10> <26>
	- [機 能] 全角モードの指定を行う。
	- [詳 細] ・JISコード選択時のみ有効である。
		- ・全角モードが選択されている場合、2バイトの全角コードとして処理される。

#### <span id="page-24-2"></span>FS .

#### **対応機種 SM4-21C/31C**

- -------------------------------------------------------------------------------------
	- [名 称] 全角モード解除
	- $[\square F]$   $\langle 1C \rangle$   $\langle 2E \rangle$
	- [機 能] 全角モードの解除を行う。
	- [詳 細] ・JISコード選択時のみ有効である。
		- ・初期状態は、全角モードは解除している。

#### <span id="page-24-3"></span>FS C

#### ■対応機種 SM4-21C/31C |

- ------------------------------------------------------------------------------------- [名 称] シフトJISコードの指定  $[\Box - \dot{F}]$   $\langle 1C \rangle$   $\langle 43 \rangle$  n [機 能] シフトJISコードの指定を行う。 n=0, '0': シフトJISコードの解除 n=1, '1': シフトJISコードの指定 [詳 細] ・初期状態は、解除している。
	- ・このコマンドの選択は、全角モードの有無に関わらず選択できる。 ・指定を選択した場合、文字コードがシフトJISコードに一致している場合は 全角文字を印刷し、それ以外は半角文字を印刷する。

#### <span id="page-24-4"></span>FS S

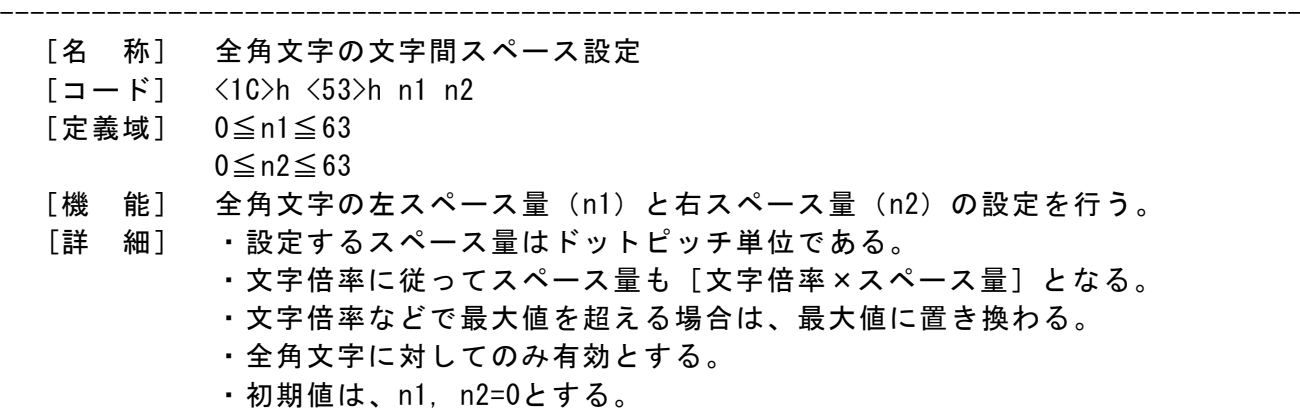

#### <span id="page-25-0"></span>FS !

対応機種 SM4-21C/31C

- [名 称] 全角文字に対する一括モード指定
- $[\square$   $\rightarrow$   $\mid$   $\rangle$   $\langle$   $\rangle$   $\langle$   $\rangle$   $\langle$   $\rangle$   $\langle$   $\rangle$  n
- [定義域] 0≦n≦FFh
- [機 能] 全角文字の印字モードの一括指定を行う。

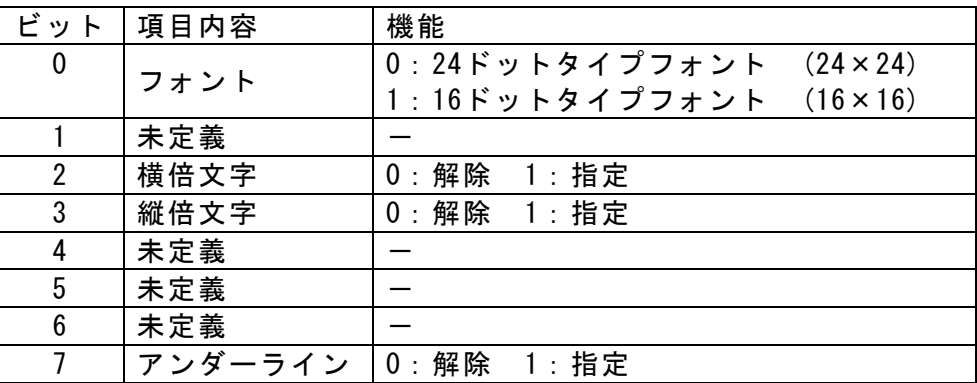

-------------------------------------------------------------------------------------

- [詳 細] ・横倍と縦倍の両方を指定すると文字サイズは4倍角になる。
	- ・アンダーラインピッチはFS -にて指定された太さを選択する。
	- ・他コマンドでも設定が可能であるが、最後に処理したコマンドを有効とする。
	- ・全角文字に対してのみ有効とする。
	- ・初期値は、n=0とする。

<span id="page-25-1"></span>FS **–**

#### 対応機種 SM4-21C/31C

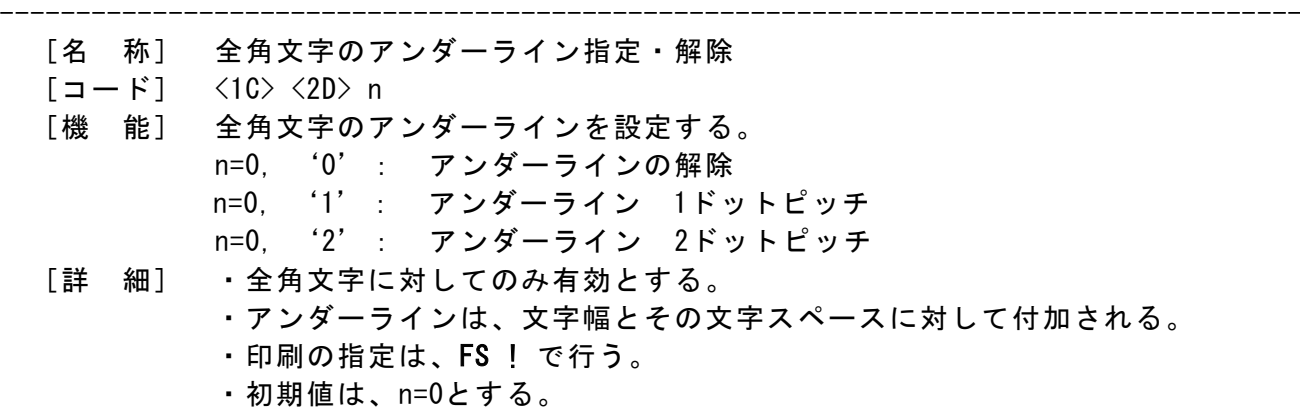

#### <span id="page-25-2"></span>FS W

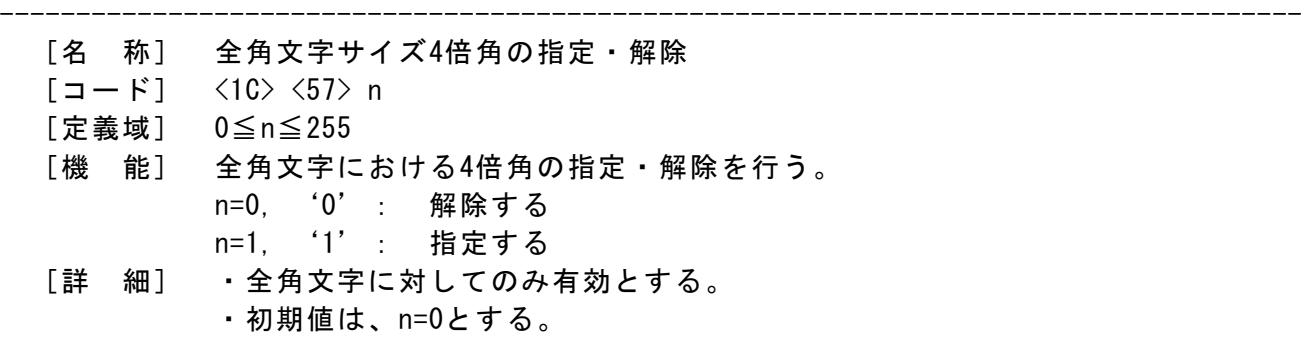

#### <span id="page-26-1"></span><span id="page-26-0"></span>ESC @

#### ■対応機種 SM4-21C/31C

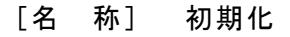

- $[\square \space \vdash \space ]$   $\langle 1B \rangle$   $\langle 40 \rangle$
- [機 能] プリンタの初期化を行う。
- [詳 細] ・受信バッファは保持される。
	- ・プリントバッファはクリアされる。
	- ・各種コマンドの設定は、初期化される。
	- ・不揮発性メモリの内容は、保持された状態となる。

<span id="page-26-2"></span>ESC +

■対応機種 SM4-21C/31C

------------------------------------------------------------------------------------

------------------------------------------------------------------------------------

------------------------------------------------------------------------------------

- [名 称] 電源の切断
- $[\square \space \vdash \space ]$   $\langle 1B \rangle$   $\langle 2B \rangle$
- [機 能] プリンタ電源を切断する。
- [詳 細] ・再度電源を投入する場合は、手動で行う。

<span id="page-26-3"></span>ESC T

#### ■対応機種 SM4-21C/31C

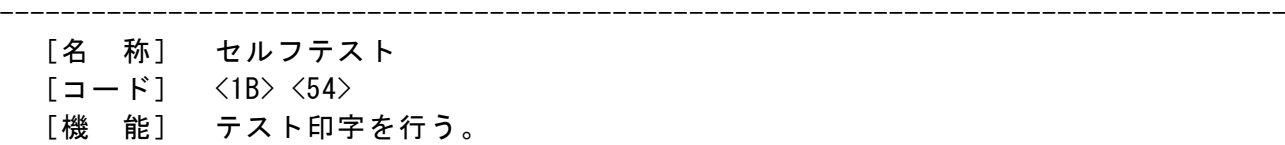

<span id="page-26-4"></span> $ESC =$ 

- [名 称] データインプット制御
- $[\Box \dot{F}]$   $\langle 1B \rangle$   $\langle 3D \rangle$  n
- [定義域] 0≦n≦255
- [機 能] 入力データの受信可否を行う n=<xxxxxxx0>B: 入力データを受け付けない n=<xxxxxxx1>B: 入力データを受け付ける
- [詳 細] ・初期値はn=1とする。
	- ・nは最下位ビットのみ有効である。
	- ・n=0を選択した場合は、以降の受信データを破棄するが、プリンタを再起動 した後は自動でn=1となり、データ受信が行える。

#### <span id="page-27-0"></span>ESC Y

対応機種 SM4-21C/31C

- ------------------------------------------------------------------------------------ [名 称] 印字濃度  $[\Box - \dot{F}]$   $\langle 1B \rangle$   $\langle 59 \rangle$  n [定義域] 0≦n≦6 [機 能] 印字濃度を設定する。 n=0: 60% , n=1: 75%
	- n=2: 90% , n=3:100% n=4:120% , n=5:140% n=6:160%
	- [詳 細] ・高い濃度になるほど、一般的に印字速度が遅くなっていく。 ・初期値はn=3(100%)とする。

<span id="page-27-1"></span>GS )

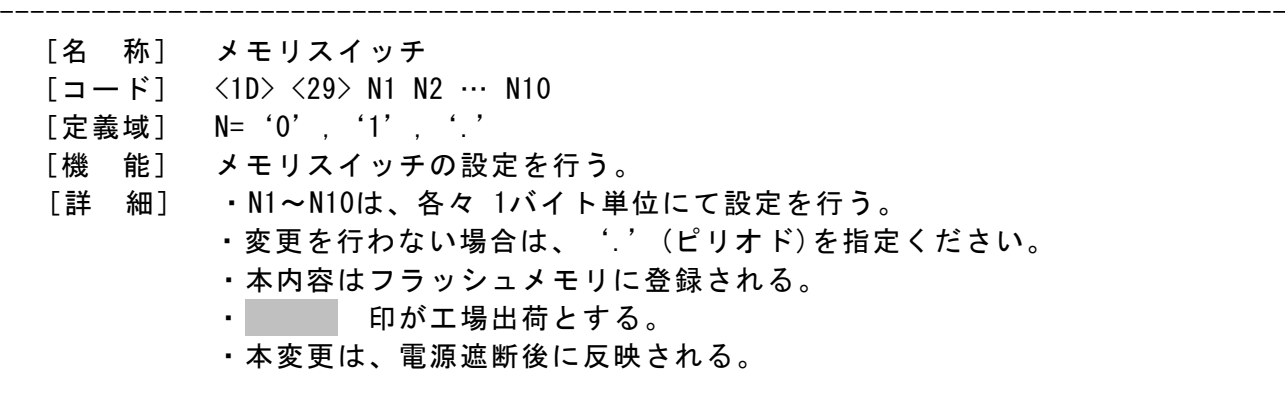

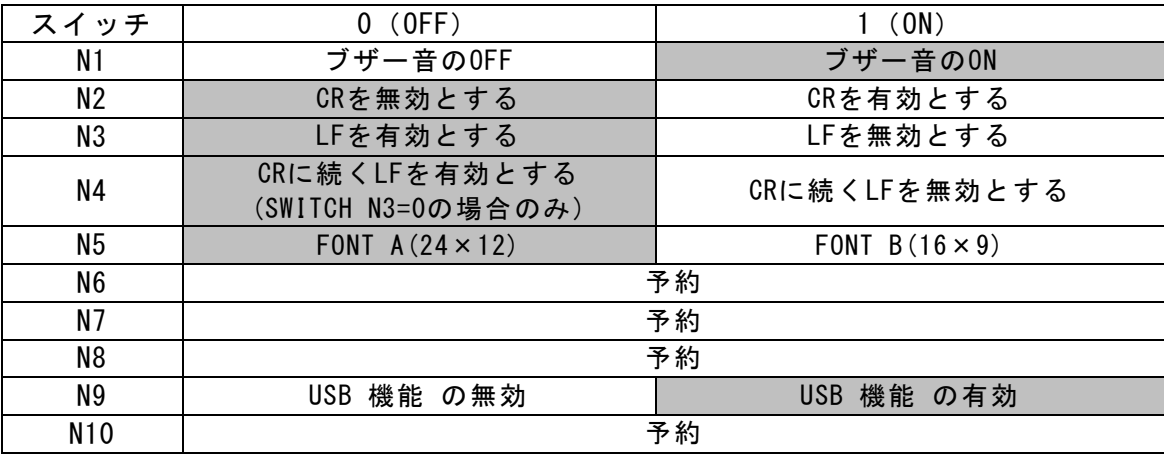

#### <span id="page-28-0"></span>ESC c 5

#### 対応機種 SM4-21C/31C

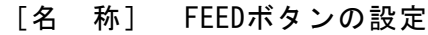

- $[\Box \dot{F}]$  <1B> <63> <35> n
- [定義域] 0≦n≦255
- [機 能] FEEDボタンの設定を行う。 n=<xxxxxxx0>B: FEEDボタンを使用可とする。 n=<xxxxxxx1>B: FEEDボタンを使用不可とする。
- [詳 細] ・初期値はn=0とする。

#### <span id="page-28-1"></span>GS :

#### ■対応機種 SM4-21C/31C

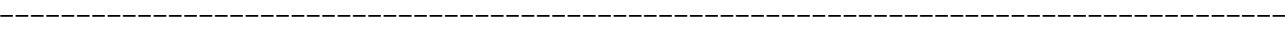

------------------------------------------------------------------------------------

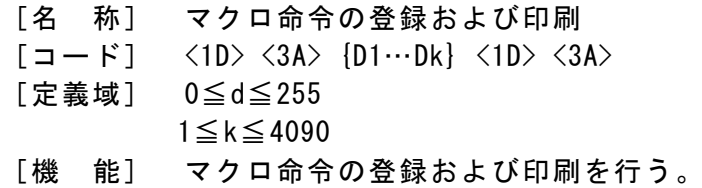

- [詳 細] ・バイト単位で登録を行う。
	- ・マクロ命令実行はGS ^で行う。
	- ・本情報は電源が遮断されるまで保持する。

#### <span id="page-28-2"></span> $GS$   $\hat{C}$

#### │対応機種 SM4-21C/31C │

- ------------------------------------------------------------------------------------ [名 称] マクロ命令の実行
	- $[\Box F]$   $\langle 1D \rangle$   $\langle 5E \rangle$  n1 n2 n3
	- [定義域] 1≦n1≦255
		- 1≦n2≦255
			- 0≦n3≦1
	- [機 能] GS : コマンドで登録したマクロ命令を実行する。

n1=マクロ命令実行回数

n2=マクロ命令実行間隔 (n2×100msec)

n3=マクロ命令動作モード

n3=0:n2で設定した時間間隔により、n1の回数だけマクロ実行を行う。

n3=1:最初に1回だけマクロ命令を実行する。

- その後はn2で指定した回数まで、FEEDボタンが押されるたびに、 1回のマクロ命令を実行する。
- [詳 細] ・マクロ命令実行中はFEEDボタンを受け付けない。
	- ・マクロ実行中に受信したデータは、マクロ命令終了後に処理される。

## <span id="page-29-0"></span>BEL

対応機種 SM4-21C/31C

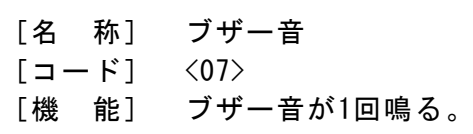

### <span id="page-29-1"></span>ESC RS

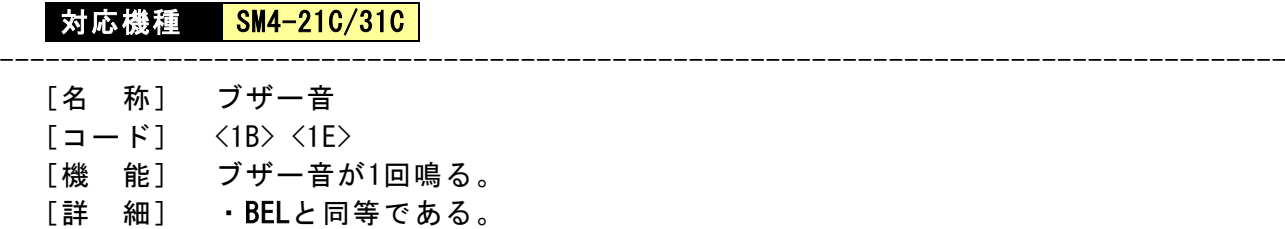

------------------------------------------------------------------------------------

## <span id="page-29-2"></span>ESC y BTH:05h00h

## <mark> 対応機種 SM4-21C/31C</mark> ------------------------------------------------------------------------------------ [名 称] Bluetoothペアリング情報のリセット

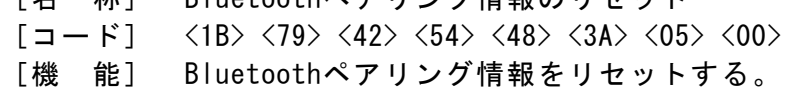

## <span id="page-30-0"></span>ESC r

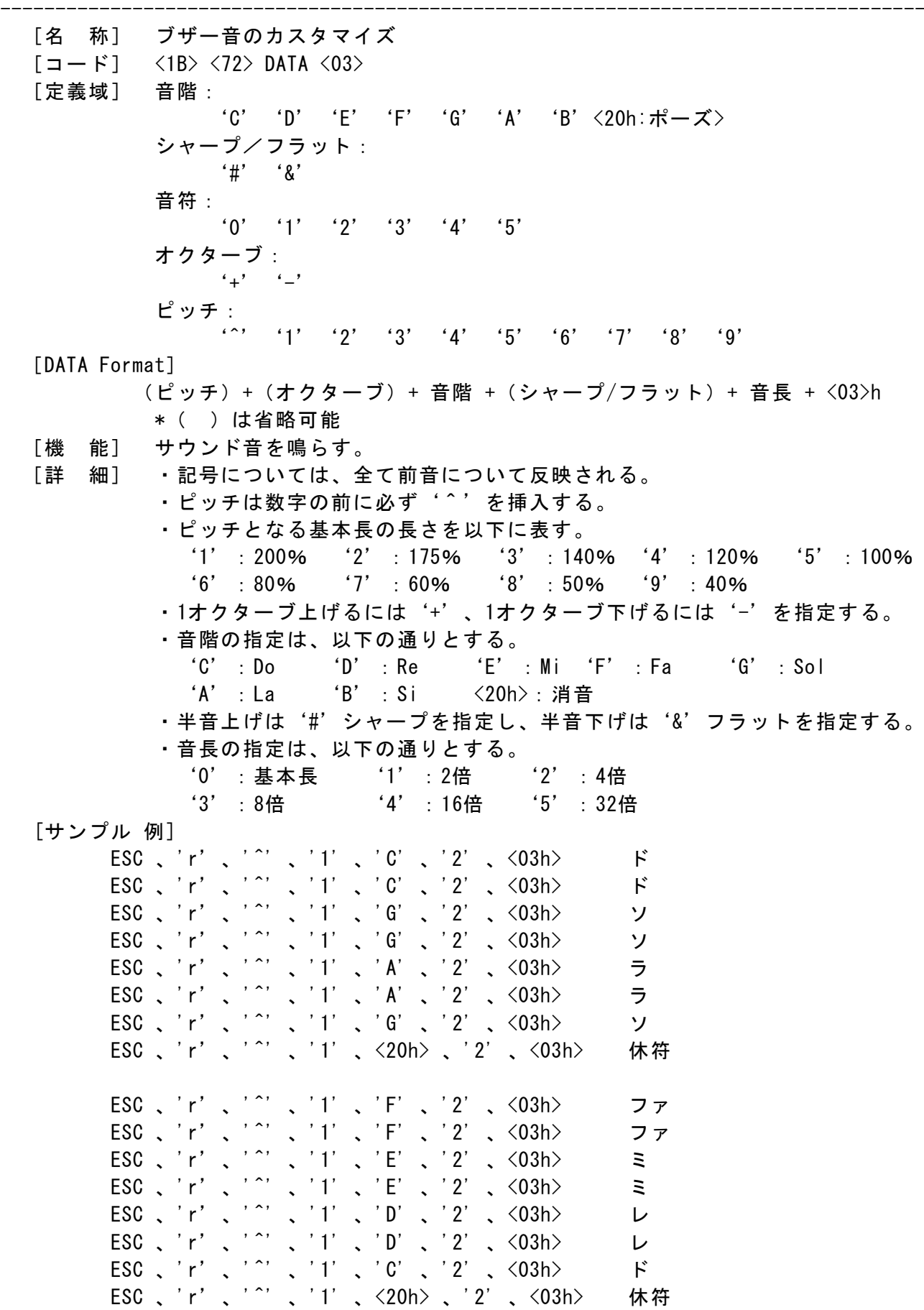

#### <span id="page-31-1"></span><span id="page-31-0"></span>FF

## 対応機種 SM4-21C/31C

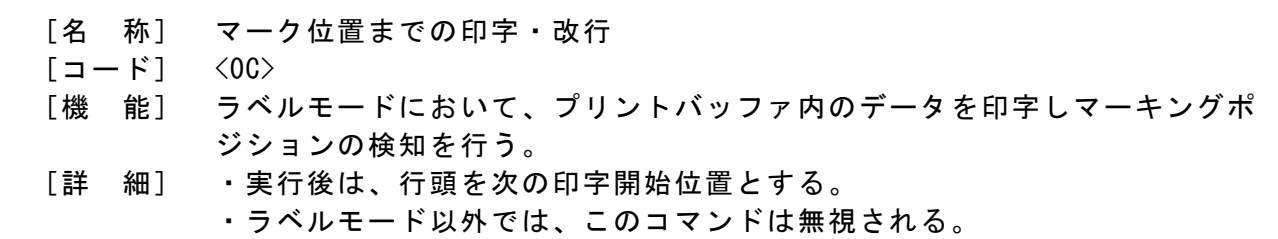

#### <span id="page-31-2"></span>ESC CAL

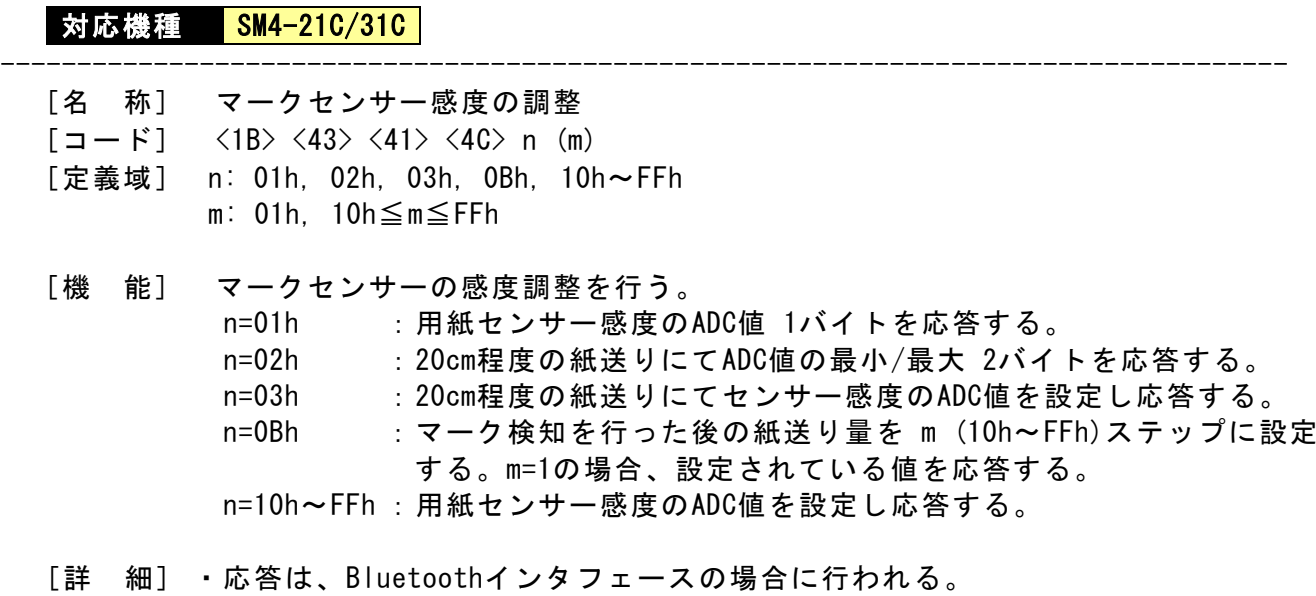

- このコマンドは、BLACK MARK MODE='1'(有効)のときに受け付ける。
	- ・この値は、フラッシュメモリに保存される。
	- ・感度の初期値は、n=3Ehとする。

------------------------------------------------------------------------------------

#### <span id="page-32-0"></span>11.応答コマンド

応答コマンドは、受信バッファ展開時に実行するため、受信バッファの状態により実行に 遅延を生じる可能性がある。

------------------------------------------------------------------------------------

#### <span id="page-32-1"></span>ESC v

### **対応機種 SM4-21C/31C**

- [名 称] プリンタステ-タスの送信
- [コード] <1B> <76>
- [機 能] プリンタステ-タスを1バイトで応答する。
- [詳 細] ・プリンタステ-タスは下表「ステ-タス応答値」を参照する。

#### ステータス応答値

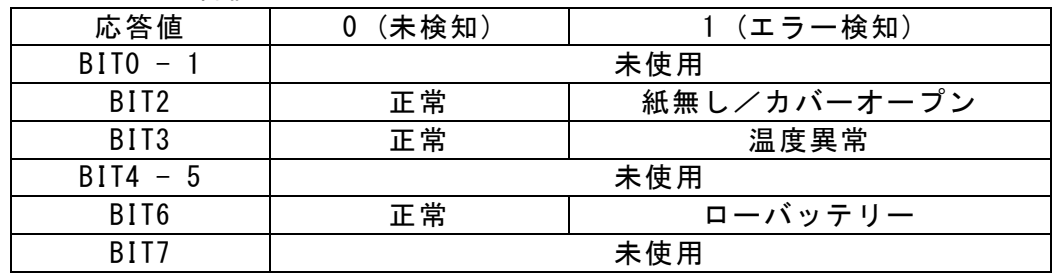

<span id="page-32-2"></span>ESC<sup>2</sup>

#### ■対応機種 SM4-21C/31C

- ------------------------------------------------------------------------------------ [名 称] バッテリー電圧とヘッド温度の送信
	- $[\square \space \vdash]$   $\langle 1B \rangle$   $\langle 60 \rangle$
	- [機 能] バッテリー電圧とヘッド温度を2バイトで応答する。 1バイト目:バッテリー電圧値 2バイト目:ヘッド温度値

[詳 細] ・電圧は 0.1V=1として20hを加算した値を応答する。

 例.電圧 7.4Vの場合、電圧=74に20hを加算した106がバッテリー電圧値となる。 ・温度は、1℃=1とし20hを加算した値を応答する。温度がマイナスの場合、20hか らマイナスした値とし、11hと13hは10hと12hに置き換えて応答する。 例.温度 25℃の場合、温度=25に20hを加算した57が温度値となる。

#### <span id="page-33-1"></span><span id="page-33-0"></span>**CAN**

#### │対応機種 <mark>SM4-21C/31C</mark>

- ------------------------------------------------------------------------------------
	- [名 称] キャンセル
	- [コード] <18>
	- [機 能] ページモードにおいて、印刷データをキャンセルする。
	- [詳 細] ・最後の ESC Wにより選択したページエリアをクリアし、始点(0, 0)に戻る。 ・スタンダードモード時は、このコマンドを無効とする。 ・LFが挿入されるまで、次のデータを有効としない。

#### <span id="page-33-2"></span>ESC FF

#### ■対応機種 SM4-21C/31C

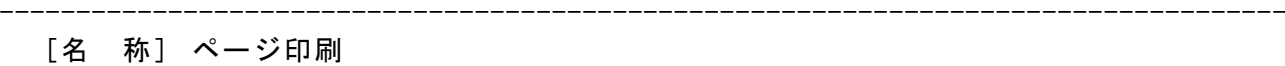

- [コード] <1B> <0C>
- [機 能] 定義されているページメモリを印刷する。
- [詳 細] ・印刷後、ページモードは継続され、メモリも保持する。 ・スタンダードモード時は、このコマンドを無効とする。

<span id="page-33-3"></span>ESC F

■対応機種 SM4-21C/31C

- [名 称] ページエリアの塗り込み/反転
- $\lceil$   $\sqsupset$   $\lvert$   $\lvert$   $\qquad$   $\lvert$   $\lvert$
- [定義域] 0≦n≦2、'0'≦n≦'2'
- [機 能] 現在選択しているページエリアの編集方法を選択する。 n=0, '0': エリア内を白色にする。
	- n=1, '1': エリア内を黒色にする。
	- n=2, '2': エリア内を反転する。
- [詳 細] ・ESC W で選択したページエリアへの、選択色の塗り込みまたは反転を行う。 ・スタンダードモード時は、このコマンドを無効とする。

------------------------------------------------------------------------------------

#### <span id="page-33-4"></span>ESC L

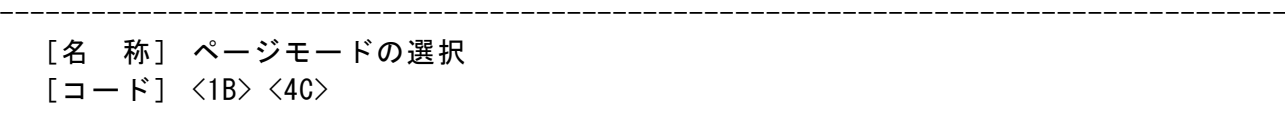

- [機 能] スタンダードモードからページモードへ移行する。
- [詳 細] ・ページモードではページメモリに印刷内容を書き込み、印刷はESC FF, GS FF によって行う。
	- ・実行時の始点は、対象となる展開方向/エリアの(0,0)座標となる。
	- ・ページモード時は、このコマンドを無効とする。

#### <span id="page-34-0"></span>ESC W

#### **対応機種 SM4-21C/31C**

- [名 称] ページエリアの設定
- $[\square$   $\rightarrow$   $\triangleright$   $]$   $\langle$ 1B $\rangle$   $\langle$ 57 $\rangle$  xL xH yL yH dxL dxH dyL dyH
- [定義域] 0≦(xH×256+xL) ≦ 下表参照
	- 1≦(dxH×256+dxL)≦ 下表参照

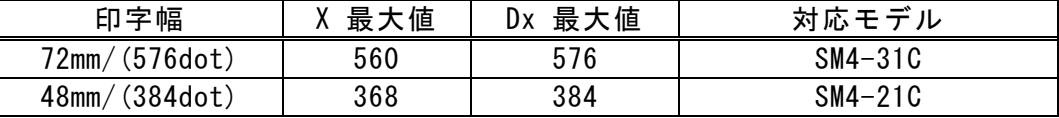

------------------------------------------------------------------------------------

 $0 \leq (yH \times 256 + yL) \leq 2400$  $1 \leq$  (dyH  $\times$  256 + dyL)  $\leq$  2432

[機 能] ページモードにおける展開領域を設定する。 ①X軸原点(X)=(xH×256+xL) ドットピッチ ②Y軸原点(Y)=(yH×256+yL) ドットピッチ ③X軸長さ(Dx)=(dxH×256+dxL) ドットピッチ ④Y軸長さ(Dy)=(dyH×256+dyL) ドットピッチ

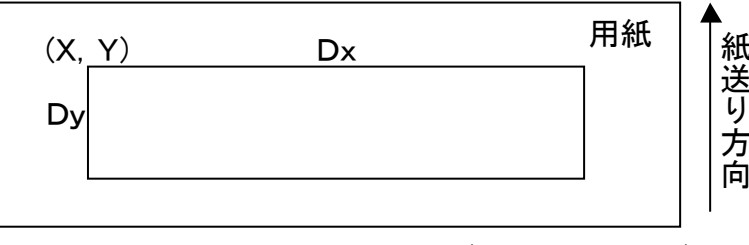

 $(X+Dx, Y+Dy)$ 

- [詳 細] ・ページメモリの展開領域のポジション/サイズを設定する。 ・始点は対象となる展開方向/エリアの(0,0)座標とする。
	- ・ページメモリのY軸(Y+DY)の最大値は、Dyの最大とする。
	- ・展開方向は、GS Tで指定する。
	- ・指定ポジションが無効である場合、コマンドを無効とする。
	- ・初期値は、ページメモリの最大値とする。

#### <span id="page-35-0"></span>GS FF

#### **対応機種 SM4-21C/31C**

[名 称] ページメモリ印刷とスタンダードモードへの復帰

- $[T = F]$   $\langle 1D \rangle$   $\langle 0C \rangle$
- [機 能] 現在の定義されたページメモリを印刷し、スタンダードモードへ復帰する。

-----------------------------------------------------------------------------------

-----------------------------------------------------------------------------------

- [詳 細] ・スタンダードモードへ復帰したとき、ページメモリは全て消去される。
	- ・スタンダードモード時は、このコマンドを無効とする。

#### <span id="page-35-1"></span>GS R

#### **对応機種 SM4-21C/31C**

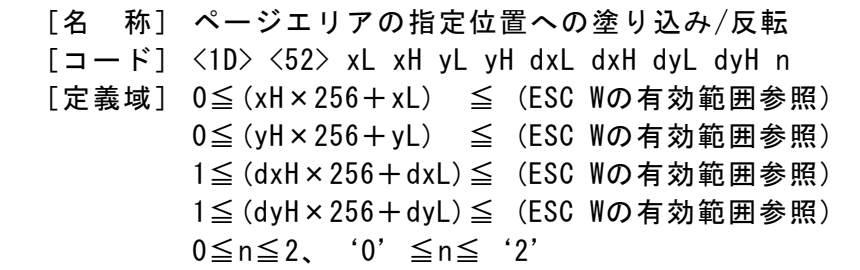

- [機 能] 指定したページエリアに対し、編集方法を選択する。
	- n=0, '0': エリア内を白色にする。
	- n=1, '1': エリア内を黒色にする。
	- n=2, '2': エリア内を反転する。

## [詳 細] ・指定したページエリアへ、選択色の塗り込みまたは反転を行う。 ・ページエリアの領域外を指定した場合、領域内に掛かる部分のみへ、選択色の 塗り込みまたは反転を行う。

・スタンダードモード時は、このコマンドを無効とする。

#### <span id="page-36-0"></span>GS T

**対応機種 SM4-21C/31C** 

- [名 称] 印字方向および始点の選択
- $[\square$   $\rightarrow$   $\mid$   $\rangle$   $\langle$  1D $\rangle$   $\langle$  54 $\rangle$  n
- [定義域] 0≦n≦3、'0'≦n≦'3'

[機 能] ページモードにおける印字方向および始点を選択する。

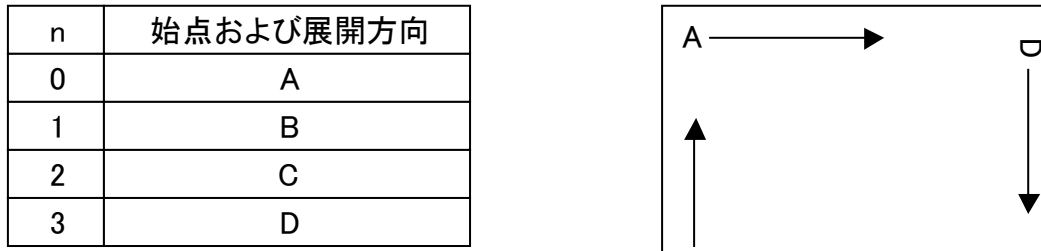

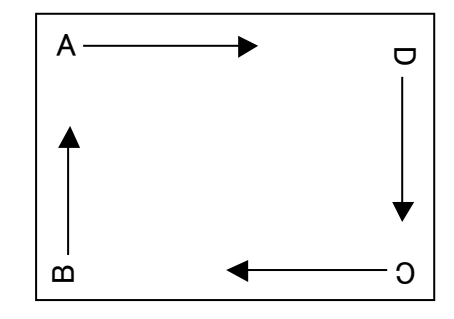

[詳 細] ・スタンダードモード時は、設定のみ行う。 ・展開始点は、ESC W で指定された領域に対して、展開方向から見て左隅を指定 する。

-----------------------------------------------------------------------------------

-----------------------------------------------------------------------------------

- ・展開方向により、X軸/Y軸の指定が異なる。
- ・初期値は、n=0とする。

<span id="page-36-1"></span>GS X

- [名 称] ページエリアへの箱の書き込み  $[\exists -\xi]$  <1D> <58> xL xH yL yH dxL dxH dyL dyH n d [定義域] 0≦(xH×256+xL) ≦ (ESC Wの有効範囲参照) 0≦(yH×256+yL) ≦ (ESC Wの有効範囲参照) 1≦(dxH×256+dxL)≦ (ESC Wの有効範囲参照) 1≦(dyH×256+dyL)≦ (ESC Wの有効範囲参照) 0≦n≦2、'0'≦n≦'2'、1≦d≦64
- [機 能] ページエリアへ指定サイズの箱を指定した太さで、nの編集方法により書き込む。 n=0,'0': 箱内を白色にする。 n=1,'1': 箱内を黒色にする。 n=2, '2': 箱内を反転する。 d : 箱枠の太さ
- [詳 細] ・ページエリアの領域外を指定した場合、領域内に掛かる部分のみに書き込む。 ・箱枠の太さは、内側に伸びる。 ・スタンダードモード時は、このコマンドを無効とする。

#### <span id="page-37-1"></span><span id="page-37-0"></span>DC3 A

#### **対応機種 SM4-21C/31C**

- [名 称] 罫線バッファAの選択
- [コード] <13> <41>
- [詳 細] ・罫線バッファAを有効状態にし、罫線バッファBを無効状態にします。

-----------------------------------------------------------------------------------

- ・クリアもしくは書込みを行う、罫線コマンドに対して使用バッファとなる。
- ・罫線バッファが有効のとき、印刷ラインもしくは DC3 P及びDC3 p コマンドに このバッファが使われます。
- ・初期値として、罫線バッファAが選択される。

<span id="page-37-2"></span>DC3 B

│対応機種 SM4-21C/31C│

-----------------------------------------------------------------------------------

- [名 称] 罫線バッファBの選択
- [コード] <13> <42>
- [詳 細] ・罫線バッファBを有効状態にし、罫線バッファBを無効状態にします。
	- ・クリアもしくは書込みを行う、罫線コマンドに対して使用バッファとなる。 ・罫線バッファが有効のとき、印刷ラインもしくは DC3 P及びDC3 p コマンドに このバッファが使われます。

<span id="page-37-3"></span>DC3 C

#### **対応機種 SM4-21C/31C**

[名 称] 罫線バッファのクリア

- [コード] <13> <43>
- [詳 細] ・選択されている罫線バッファを'0'クリアする。 ・電源投入後もしくはESC @ コマンドは罫線バッファA/B共にクリアする。

-----------------------------------------------------------------------------------

#### <span id="page-37-4"></span>DC3 +

**対応機種 SM4-21C/31C** 

- [名 称] 罫線ラインを印刷許可
- [コード] <13> <2B>
- [詳 細] ・このコマンドの実行後、印刷されるラインは、選択されている罫線バッファ の情報と結合し印刷される。

-----------------------------------------------------------------------------------

- ・LF, ESC J, ESC d, DC3 P/pコマンドのとき、実行される。
- ・罫線ラインが許可されていないとき、罫線コマンドとして DC3 P/p以外は 実行される。
- ・ページモードにおいては、ESC Wの指定エリア外を印刷しない。
- ・初期値は、許可されていない。

#### <span id="page-38-0"></span>対応機種 SM4-21C/31C

- [名 称] 罫線ラインを印刷禁止
- [コード] <13> <2D>
- [詳 細] ・このコマンドの実行後、選択されている罫線バッファの情報を印刷しない。 ・罫線ラインが許可されていないとき、罫線コマンドとして DC3 P/p以外は 実行される。

-----------------------------------------------------------------------------------

・初期値は、許可されていない。

#### <span id="page-38-1"></span>DC3 D

## 対応機種 SM4-21C/31C

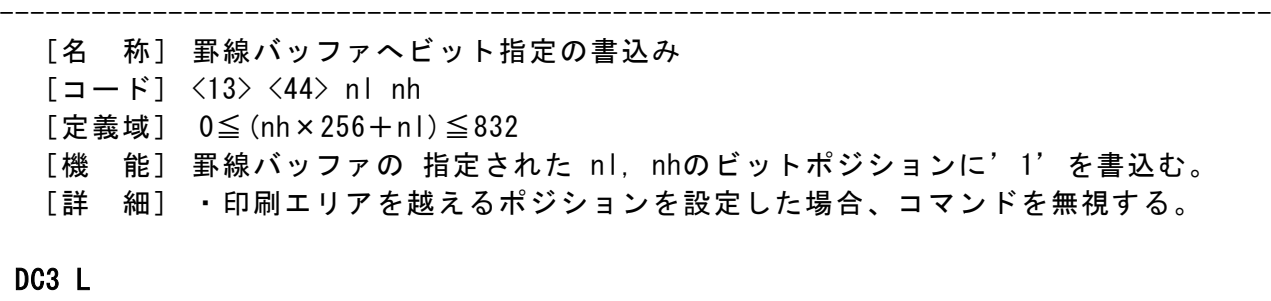

#### <span id="page-38-2"></span>■対応機種 SM4-21C/31C

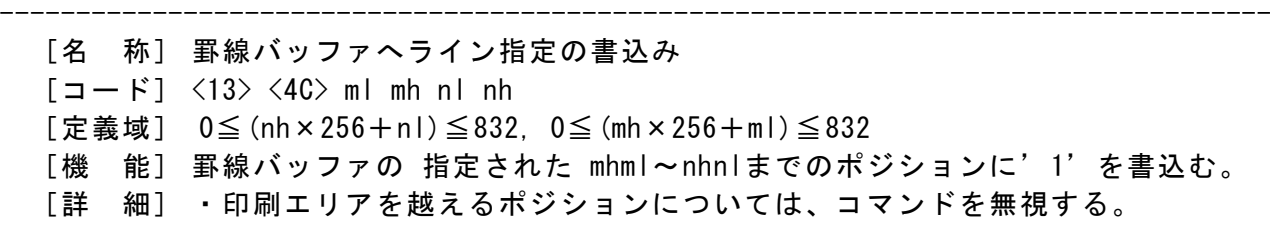

#### <span id="page-38-3"></span>DC3 F

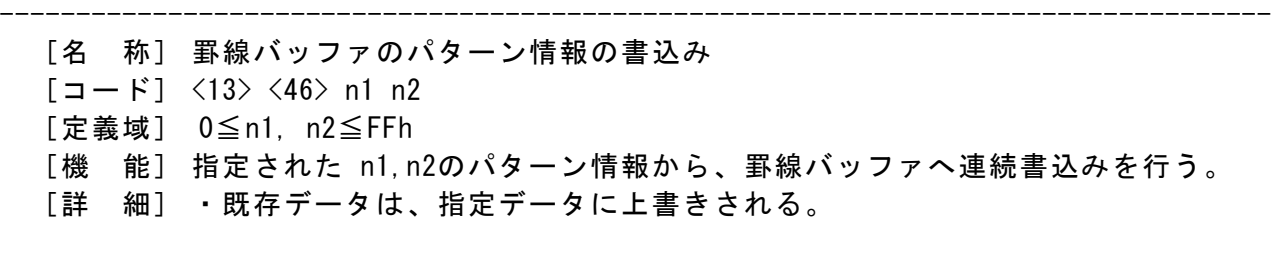

<span id="page-39-0"></span>对応機種 SM4-21C/31C

- [名 称] 罫線1ドットラインの印刷
- $\lceil$ コード]  $\langle$ 13>  $\langle$ 50>
- [機 能] 指定される罫線バッファの1ドットラインの高さで印刷を行う。
- [詳 細] ・罫線ラインが許可されていないとき、罫線情報を結合せずに1ドットラインの 紙送りを行う。

-----------------------------------------------------------------------------------

・行バッファにテキストデータ等が残っているとき、罫線情報と同時に印刷し、 行バッファの情報は消去される。

#### <span id="page-39-1"></span>DC3 p

- -----------------------------------------------------------------------------------
	- [名 称] 罫線 nドットラインの印刷 [コード] <13> <70> nl nh
	- [定義域] 0≦(nh×256+nl)≦FFFFh
	- [機 能] 指定される罫線バッファの nh×256+nlドットラインの高さで印刷を行う。
	- [詳 細] ・罫線ラインが許可されていないとき、罫線情報を結合せずに nで指定された 紙送りを行う。
		- ・行バッファにテキストデータ等が残っているとき、罫線情報を印刷し、行バッ ファの情報は消去される。